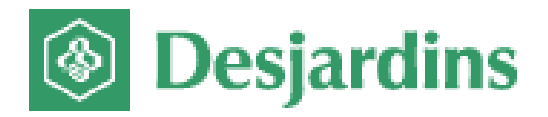

# Monetico Payment

# **EMULATION (WITHOUT REDIRECTION)**

# **ONLINE PAYMENT**

**Nom de fichier: Monetico\_Paiement\_Internet\_Emulation\_v2.1 Numéro de version: 2.1 Date: 2017-07-04** 

#### **Confidential**

Document title: Monetico Payment Emulation Without Redirection (Online Payment) Filename: Monetico\_Internet\_Payment\_Emulation\_v2.1 Version number: 2.1 Date: 2017-07-04

The Desjardins products and services described in this document are the exclusive property of Desjardins Financial Group and all associated logos and taglines are trademarks of Desjardins Financial Group. All other trademarks mentioned in this document as well as the corresponding copyrights belong to their respective owners.

The information provided in this document is confidential and for the exclusive use of Desjardins Group and its partners. Any reproduction or distribution in whole or in part without the written permission of Desjardins Financial Group is strictly prohibited.

Web site: **www.desjardins.com**

**All rights reserved** 

**Copyright ©2016-2017 Fédération des caisses Desjardins du Québec**

# *TABLE OF CONTENTS*

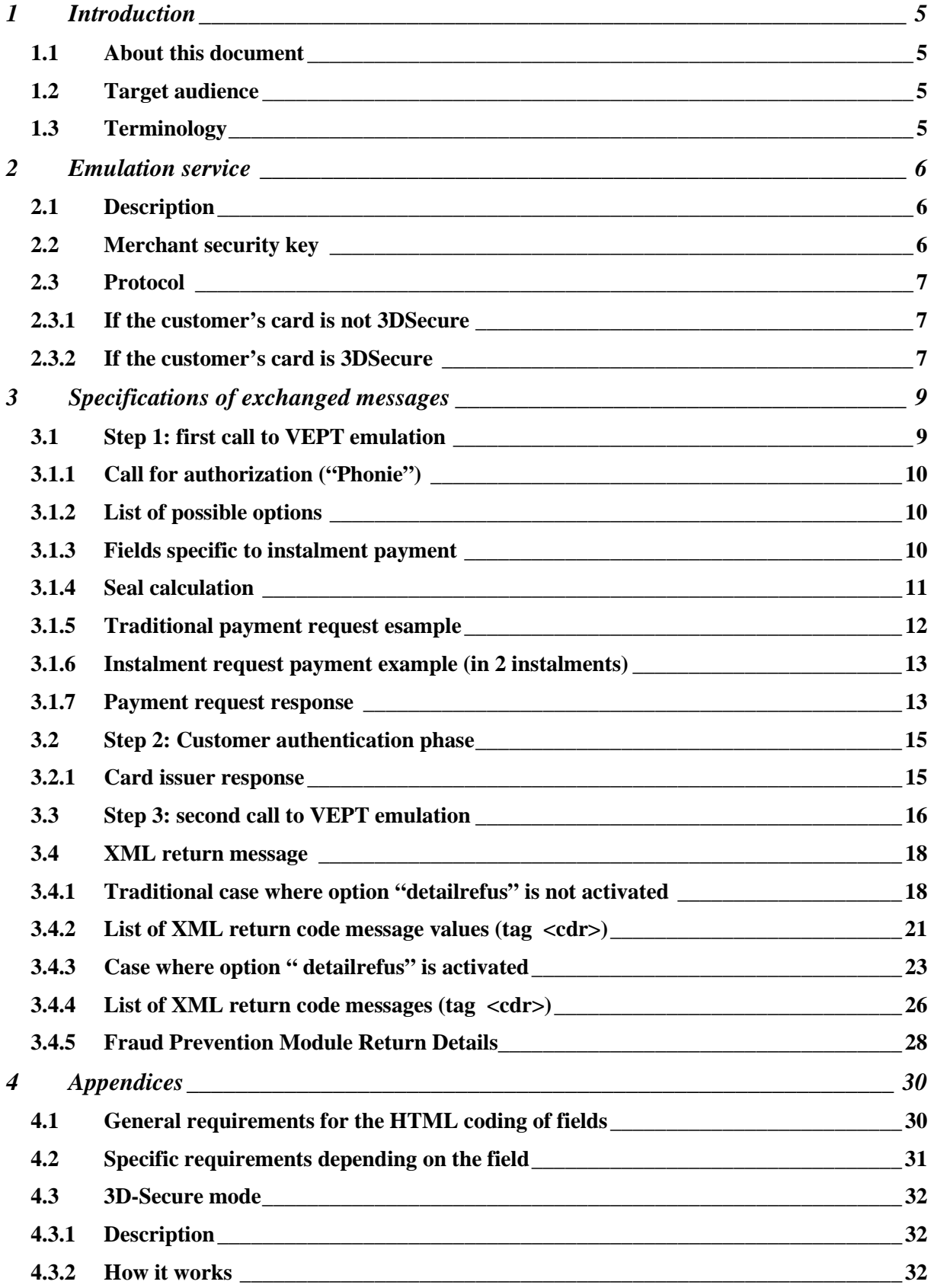

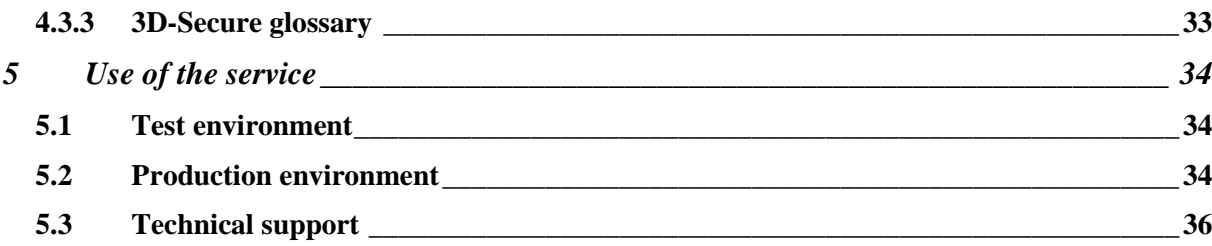

## <span id="page-4-0"></span>**1 Introduction**

#### <span id="page-4-1"></span>**1.1 About this document**

The objective of this document is to present the technical aspects of integrating the Monetico online payment solution in emulation mode (without redirection) with your merchant website.

#### <span id="page-4-2"></span>**1.2 Target audience**

This document is intended for the technical resources that are responsible for integrating the Monetico online payment solution.

#### <span id="page-4-3"></span>**1.3 Terminology**

The following table contains a lexicon of certain terms used in this document.

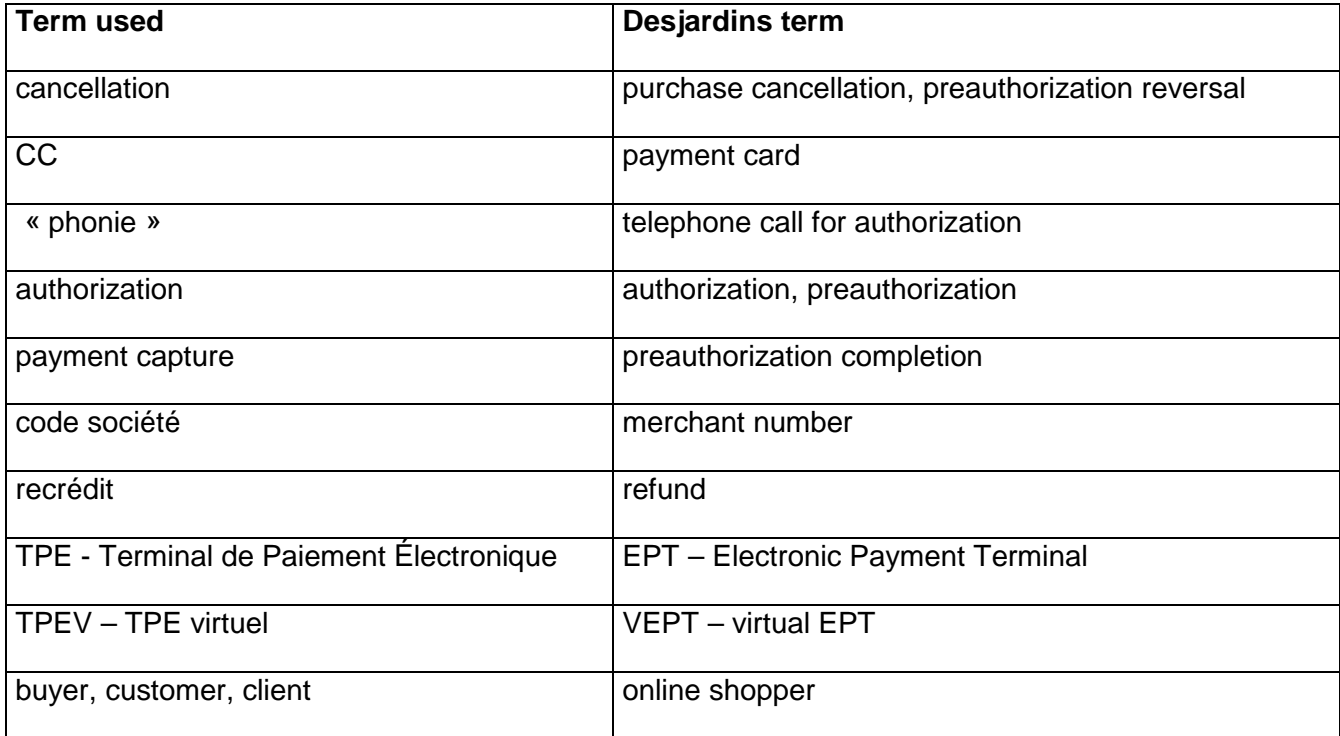

# <span id="page-5-0"></span>**2 Emulation service**

#### <span id="page-5-1"></span>**2.1 Description**

The objective of the VEPT (Virtual Electronic Payment Terminal) online emulation service is to allow merchants to securely process online payment transactions. The Monetico payment server validates the payment card information, authorizes the payment and automatically returns the authorization result to the merchant's application.

The merchant's application dialogs directly with the Monetico payment server. Messages are exchanged in secure mode (TLS encryption) thus ensuring the confidentiality of the information provided by the merchant.

In order to certify the data exchanged, a seal is calculated on all the data sent by the merchant to the Monetico server using a standard function (IETF RFC2104). This seal is integrated in the data provided and verified by our servers for every payment.

### <span id="page-5-2"></span>**2.2 Merchant security key**

A security key specific to each Electronic Payment Terminal (EPT), designed to certify the data exchanged between the merchant's server and the secure Monetico payment server, is essential in order to be able to use the VEPT emulation service. A link for downloading that security key is sent by our Support Centre to the merchant.

The merchant can ask for the generation of a new key, from time to time or on the occasion of events such as going into production, changing host, changing service provider etc. The merchant is responsible for keeping the key secure and confidential, using the best tools available in their environment.

The security key is represented externally by 40 hexadecimal characters (e.g.

#### 0123456789ABCDEF0123456789ABCDEF01234567).

The external representation must be converted into a 20-byte string (operational representation) before use.

# <span id="page-6-0"></span>**2.3 Protocol**

#### <span id="page-6-1"></span>**2.3.1 If the customer's card is not 3DSecure**

The following diagram describes the exchanges between the merchant's web server and the secure Monetico server:

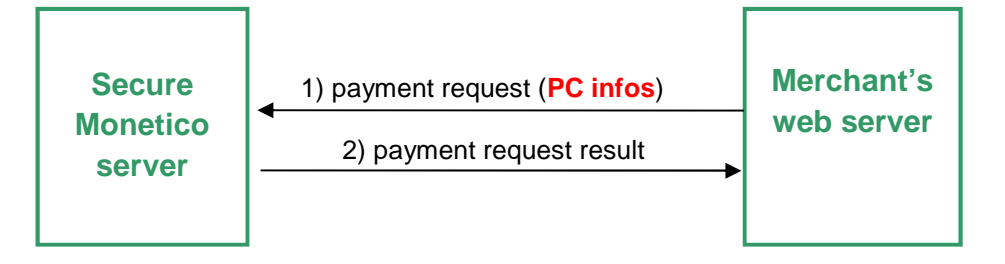

- 1. Payment request: The merchant's application sends a payment request to the Monetico server (call to the VEPT emulation service)
- 2. The Monetico server return the payment request result to the merchant's application: payment approved or payment declined.

#### <span id="page-6-2"></span>**2.3.2 If the customer's card is 3DSecure**

The following diagram describes the exchanges between the merchant's web server, the secure Monetico server and the card issuer authentication server:

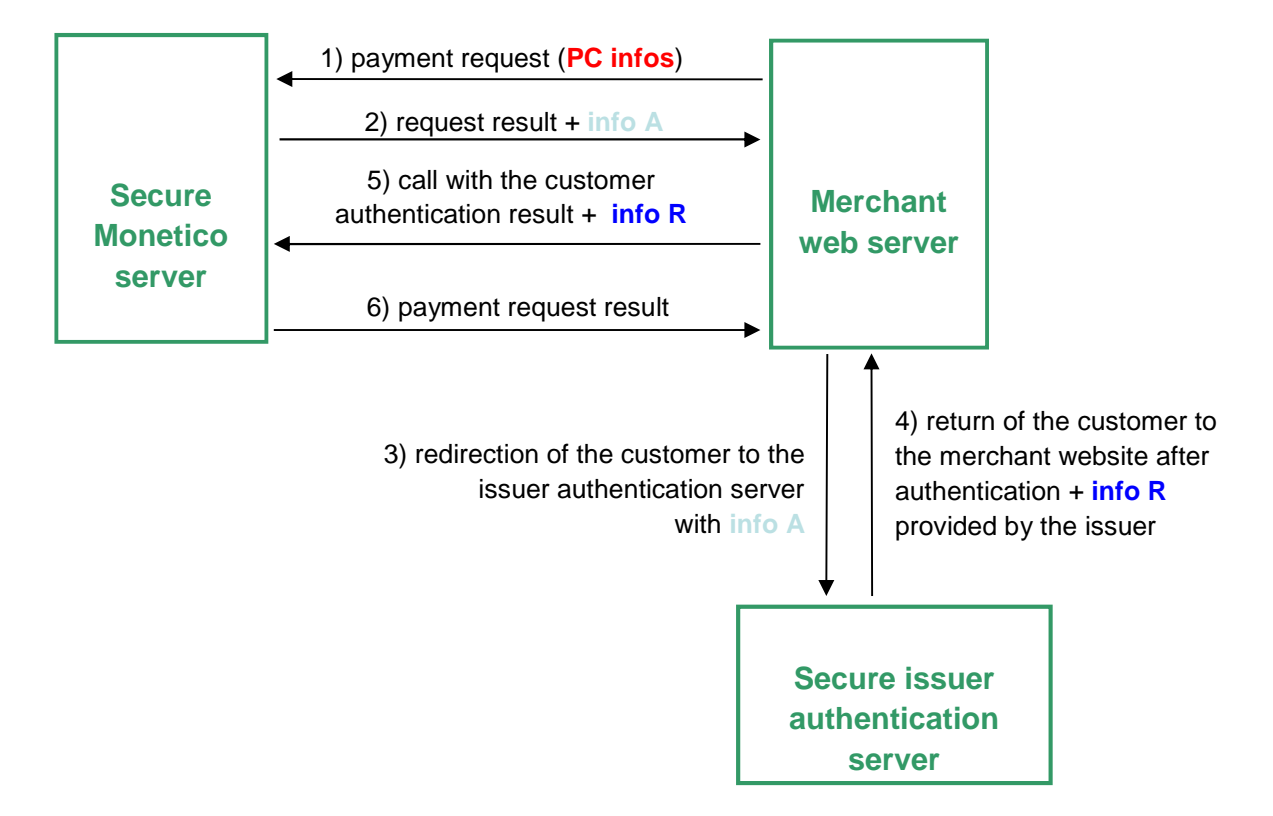

- 1. Payment request: The merchant's application sends a payment request to the Monetico server (first call to the VEPT emulation service)
- 2. The Monetcio server returns to the merchant application a complementary cardholder authentication request, containing card issuer secure authentication server address as well as information  $(A)$  to send to it.
- 3. The merchant application redirects the customer to their card issuer's authentication server for cardholder authentication (by providing elements (A) returned by the Monetico in step 2).
- 4. Following authentication, the customer is redirected to the merchant website with the card issuer's secure authentication server response (R).
- 5. The merchant web server then submits the customer authentication result  $(R)$  to the Monetico server, as provided by the cardholder's card issuer (second call to the VEPT emulation service).
- 6. The Monetico server returns the payment result to the merchant application: payment approved or payment declined.

# <span id="page-8-0"></span>**3 Specifications of exchanged messages**

### <span id="page-8-1"></span>**3.1 Step 1: first call to VEPT emulation**

The payment request information is sent to the Monetico server by a HTTPS (TLS) message. The merchant application must issue a POST method request to the VEPT emulation service on the Monetico servers, containing the following fields:

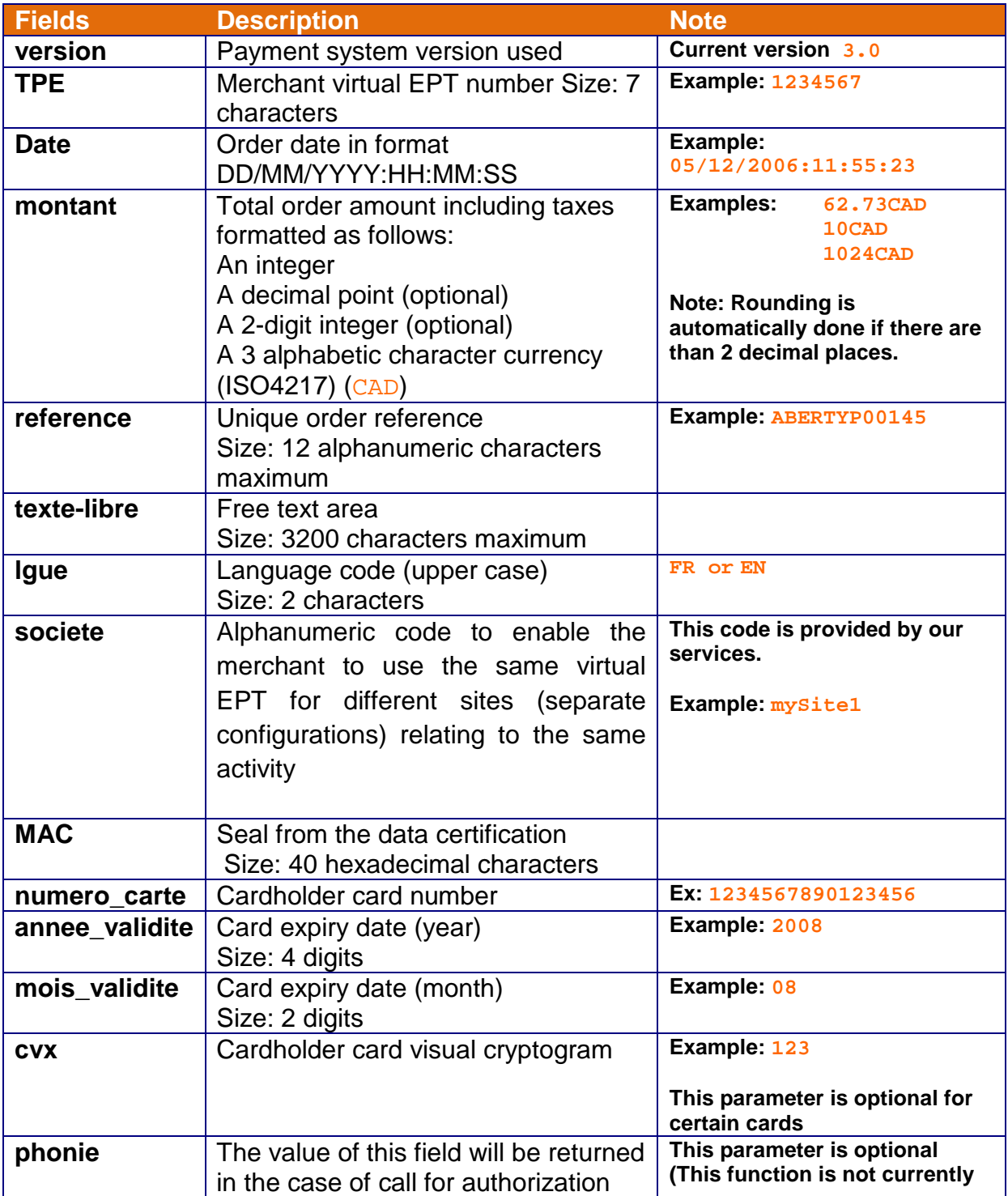

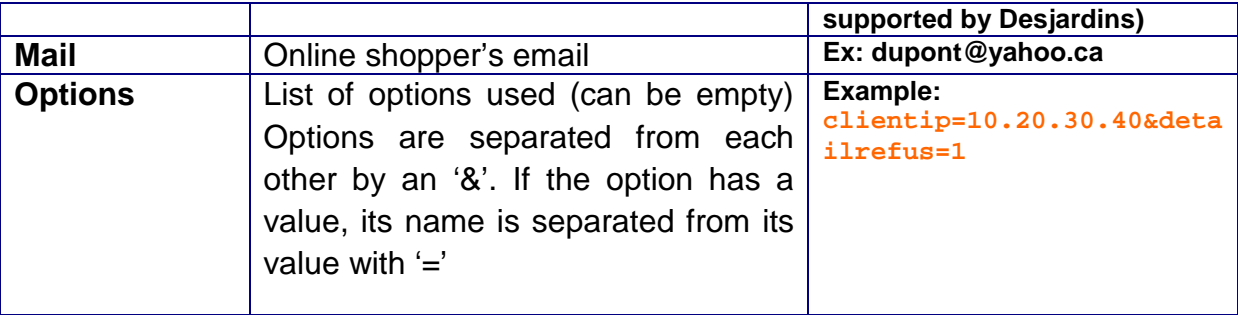

# <span id="page-9-0"></span>**3.1.1 Call for authorization ("Phonie")**

It is possible that an authorization request be declined for a « phonie » type reason (amount too great, authorization centre congestion, etc.). It could therefore require the merchant to manually (telephone, fax) contact the cardholder's authorization centre with the cardholder's account number and the amount to obtain an authorization number for this transaction. **Note: This function is not currently supported by Desjardins.** 

# <span id="page-9-1"></span>**3.1.2 List of possible options**

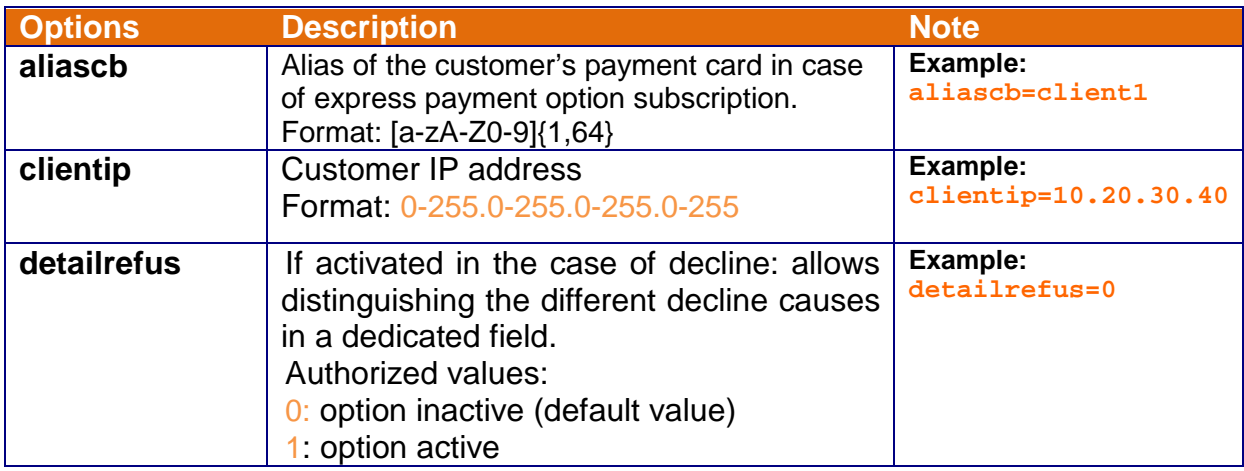

**Note:** When the option name or value is not part of those defined, the option is ignored.

#### <span id="page-9-2"></span>**3.1.3 Fields specific to instalment payment**

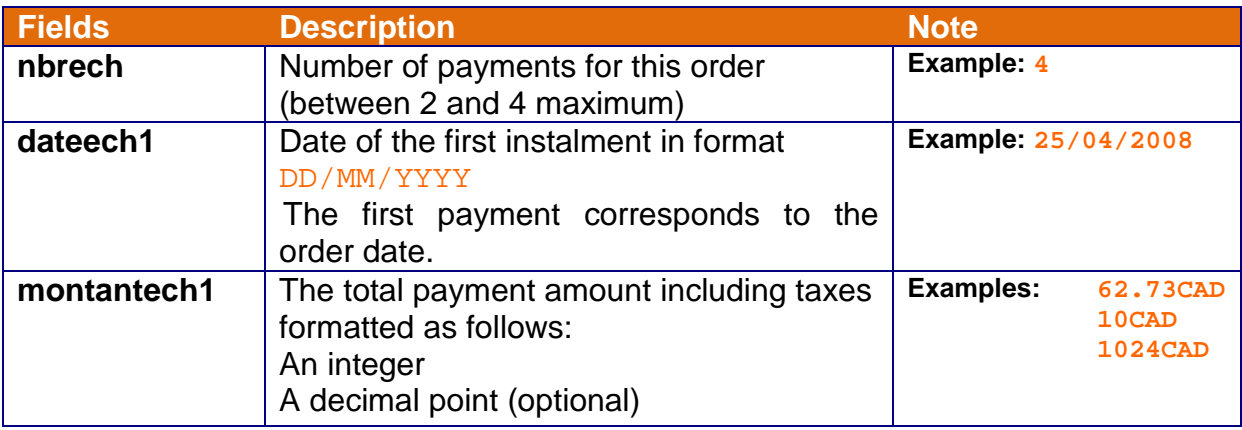

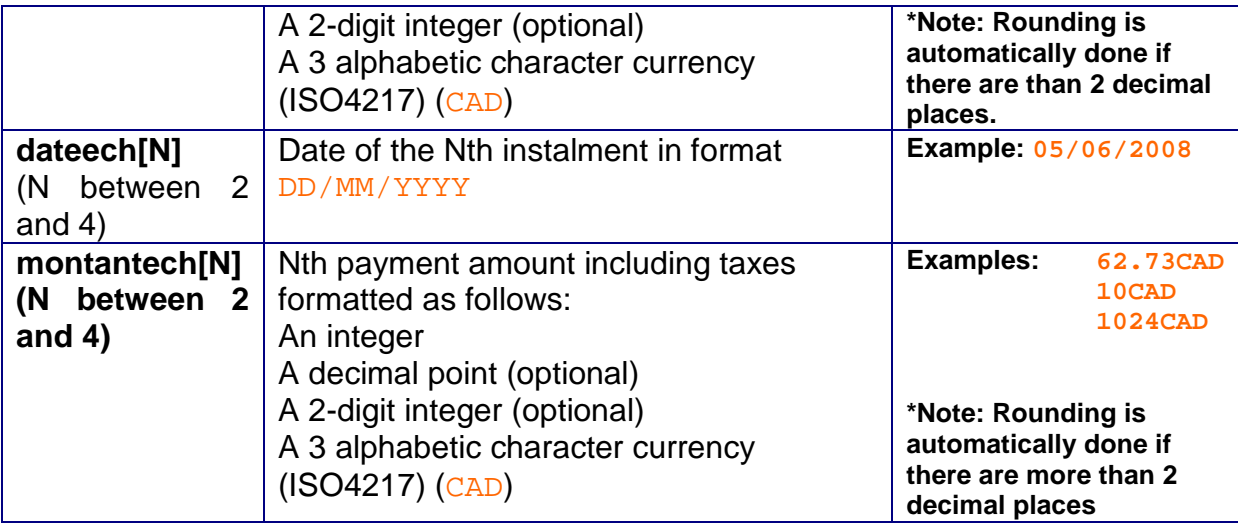

Note:

- In order to use these fields, your EPT must be configured to accept instalment payments.
- All these fields are mandatory
- The sum of the instalment payments must be equal to the order amount.
- The amounts must be in the same currency.
- <span id="page-10-0"></span>- The payments must be monthly

#### **3.1.4 Seal calculation**

The seal (to enter in the MAC field) is calculated using an encryption hashing function combined with the secret key in accordance with the RFC 2104 specifications.

This function will generate the seal from the data to certify and the merchant's security key in its operational form.

The data to certify is presented in the form of a concatenation in a specific order of the form information:

```
<TPE>*<date>*<montant>*<reference>*<texte-libre>*
<version>*<lgue>*<societe>*<mail>*<nbrech>*<dateech1>*<monta
ntech1>*<dateech2>*<montantech2>*<dateech3>*<montantech3>*<d
ateech4>*<montantech4>*<options>
```
Example for a traditional payment:

```
1234567*05/12/2006:11:55:23*62.73CAD*ABERTYP00145*FreeText
Example*3.0*EN*mySite1*onlineshopper@theiremail.ca*********
*
```
Example for an instalment payment:

```
1234567*05/12/2006:11:55:23*62.73CAD*ABERTYP00145*FreeTex
tExample*3.0*EN*mySite1*onlineshopper@theiremail.ca*4*05/1
2/2006*16.23CAD*05/01/2007*15.50CAD*05/02/2007*15.50CAD*05
/03/2007*15.50CAD*
```
# **3.1.5 Traditional payment request esample**

<span id="page-11-0"></span>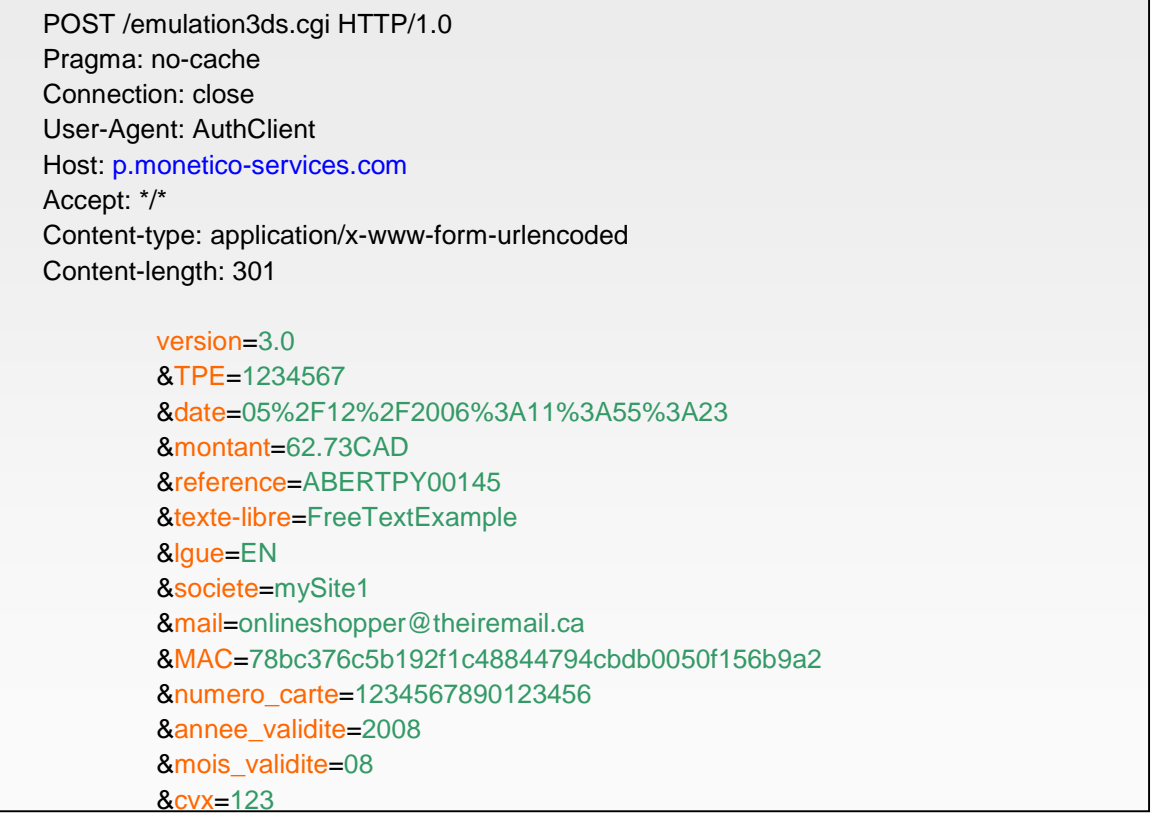

#### <span id="page-12-0"></span>**3.1.6 Instalment request payment example (in 2 instalments)**

POST /emulation3ds.cgi HTTP/1.0 Pragma: no-cache Connection: close User-Agent: AuthClient Host: p.monetico-services.com Accept: \*/\* Content-type: application/x-www-form-urlencoded Content-length: 392 version=3.0 &TPE=1234567 &date=05%2F12%2F2006%3A11%3A55%3A23 &montant=100CAD &reference=ABERTPY00145 &texte-libre=FreeTextExample &lgue=EN &societe=mySite1 &mail=onlineshopper@theiremail.ca &MAC=78bc376c5b192f1c48844794cbdb0050f156b9a2 &numero\_carte=1234567890123456 &annee\_validite=2008 &mois\_validite=08 &cvx=123 &nbrech=2 &dateech1=05%2F12%2F2006 &montantech1=20CAD &dateech2=12%2F01%2F2007 &montantech2=80CAD

#### <span id="page-12-1"></span>**3.1.7 Payment request response**

VEPT emulation returns an XML format message to the merchant (refer to the "XML return message" pararagraph for a description of the message tags.

The return message <cdr> tag will determine the subsequent processing to be performed:

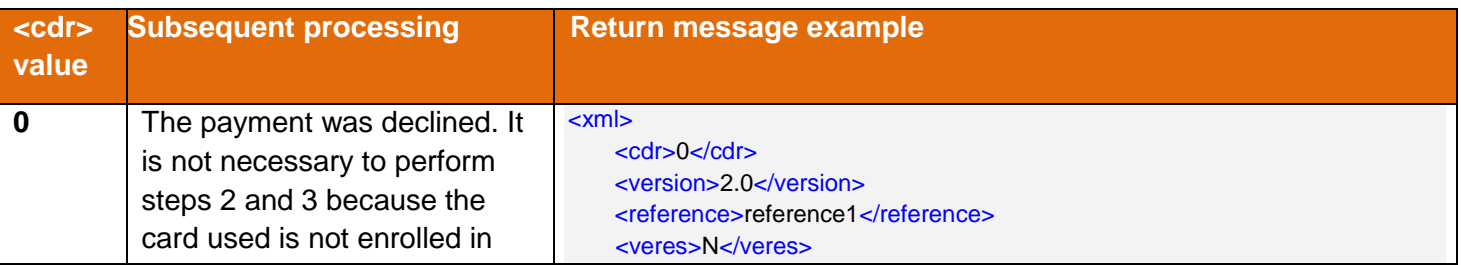

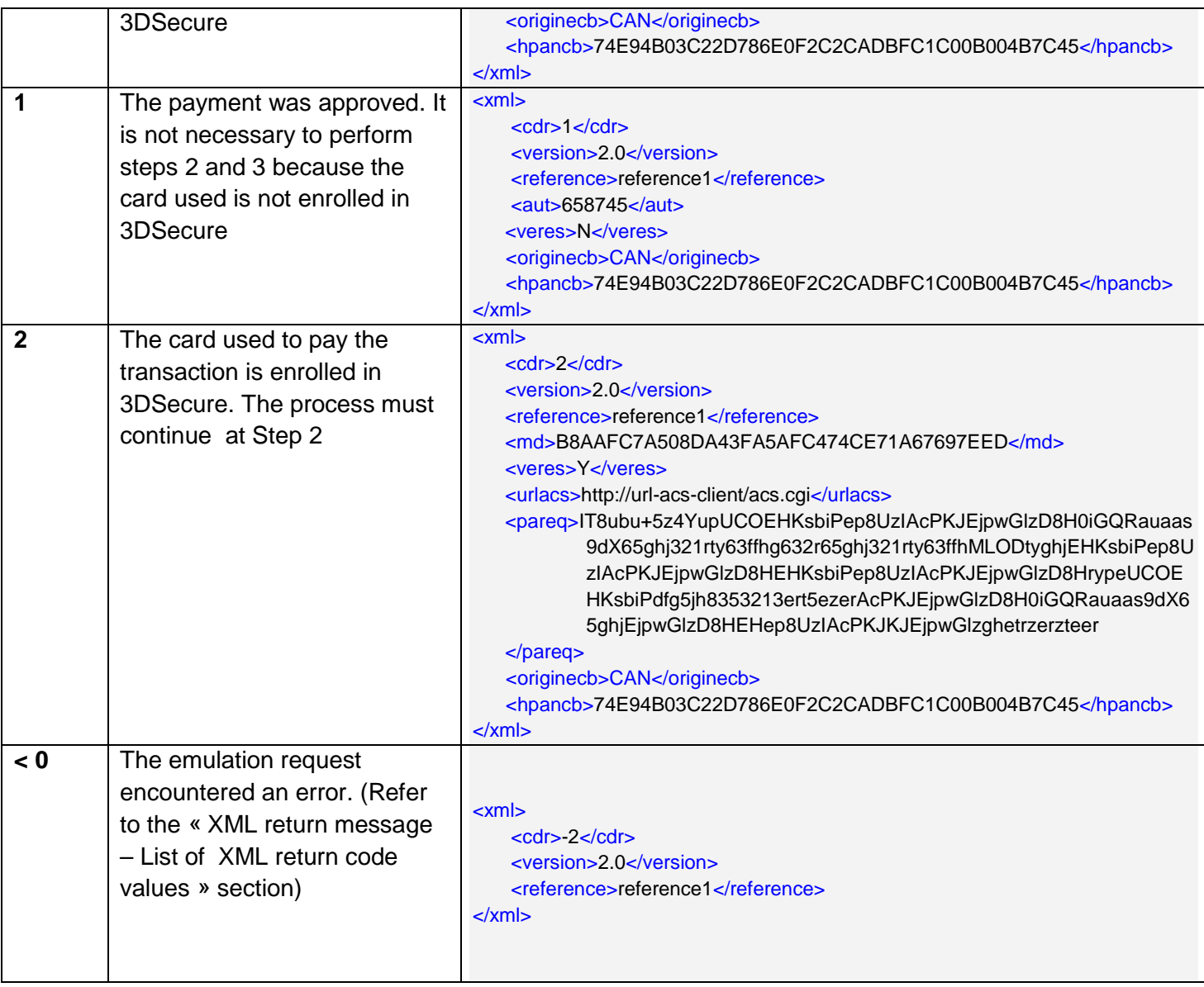

#### <span id="page-14-0"></span>**3.2 Step 2: Customer authentication phase**

In the case of the payment card being 3DSecure, the merchant must redirect the customer, using a POST method form, to the card issuer authentication server's URL (provided in tag <urlacs>). The form must contain the following fields:

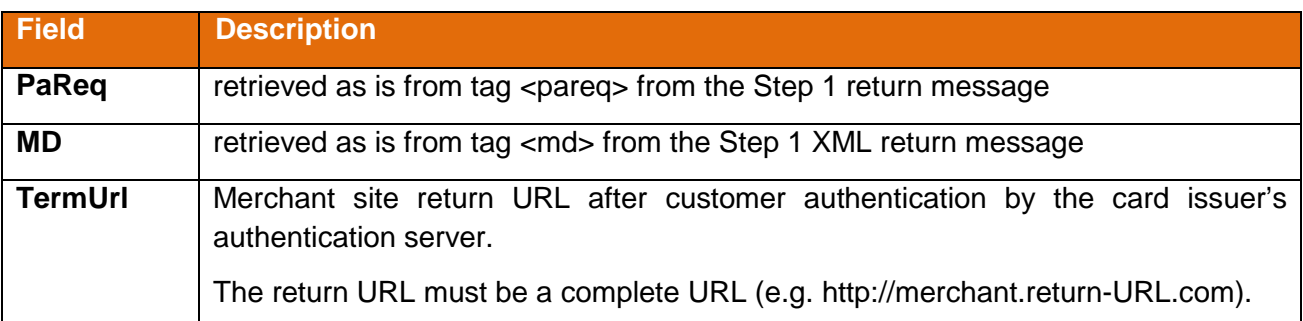

#### Form example:

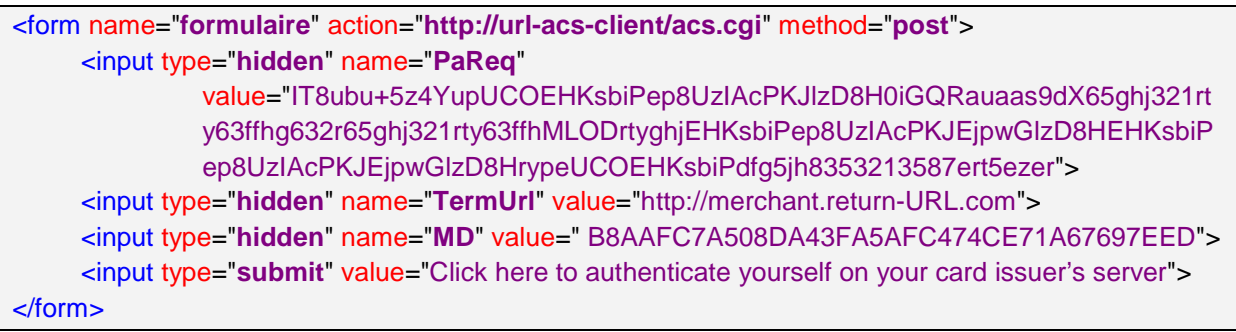

When clicking on the form's Submit button, the customer arrives on their card issuer's authentication server and authenticates themself.

#### <span id="page-14-1"></span>**3.2.1 Card issuer response**

The card issuer's authentication server builds an authentication result and submits it to the URL provided in field « TermURL » of the form (the customer is thus again on the merchant site). It is an http POST request with the following parameters:

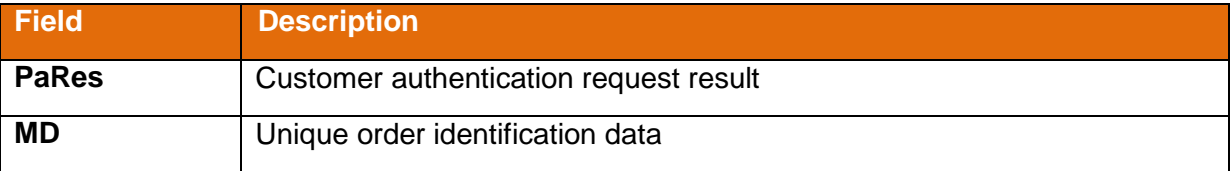

#### Return example:

pares=FDG8p5z4YupUCOEHKsbiPep8UzIAcPKJEjpwGlzD8H0iGQRauaas9dX65ghj321rty63ffhg632r 65ghj321rthDio+5kn2Pep8UzIAcPKJEjpwGlzD8HEHKsbiPep8UzIAcPKJEjpwGlzD8HrypeUCOEHKsb iPdfg5jh8353213ert5ezerAcPKJEjpwGlzD8H0iGQRauaas9dX65ghjEjpwGlzD8HEHep8UzIAcPKJKJEj pwGlzghetrzewQ/xc45fr=&md=B8AAFC7A508DA43FA5AFC474CE71A67697EED

The information contained in this return message will be used to perform a second call to the EPT emulation service.

#### <span id="page-15-0"></span>**3.3 Step 3: second call to VEPT emulation**

The merchant must make a second call to the VEPT emulation service, providing the card issuer's authentication result as is.

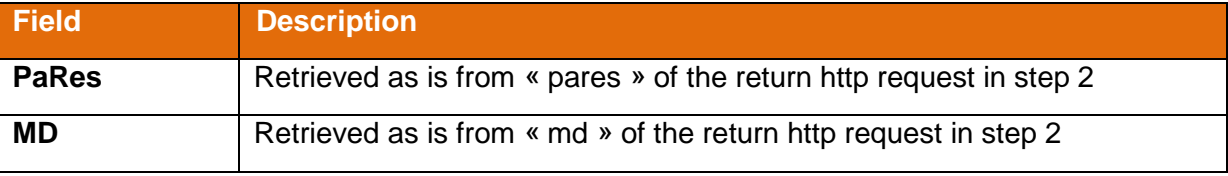

The VEPT emulation then performs the authorization request and returns to the merchant an XML format message containing the payment result (payment approved or payment declined).

#### **3.3.1 Request example**

POST /emulation3ds.cgi HTTP/1.0 Pragma: no-cache Connection: close User-Agent: AuthClient Host: p.monetico-services.com Accept: \*/\* Content-type: application/x-www-form-urlencoded Content-length: 317

#### PaRes=

FDG8p5z4YupUCOEHKsbiPep8UzIAcPKJEjpwGlzD8H0iGQRauaas9dX65ghj321rty 63ffhg632r65ghj321rthDio%2B5kn2Pep8UzIAcPKJEjpwGlzD8HEHKsbiPep8UzIAcP KJEjpwGlzD8HrypeUCOEHKsbiPdfg5jh8353213ert5ezerAcPKJEjpwGlzD8H0iGQR auaas9dX65ghjEjpwGlzD8HEHep8UzIAcPKJKJEjpwGlzghetrzewQ%2Fxc45fr%3D &MD= B8AAFC7A508DA43FA5AFC474CE71A67697EED

#### **Notes:**

The PaRes field to return to the Monetico server may contain non alphanumeric characters ('=', '+', '/'). They must therefore be encoded in RFC 1738 format (i.e. '%3D', '%2B', '%2F' respectively).

The preceding examples intentionally use a PaRes field with a reduced data size. Normally the PaRes field has a data size of approximately 4KB.

#### **3.3.2 Return message**

VEPT emulation returns an XML format message to the merchant (refer to the "XML return message" pararagraph for a description of the message tags.

The return message's <cdr> tag contains the customer authentication result and the payment authorization result:

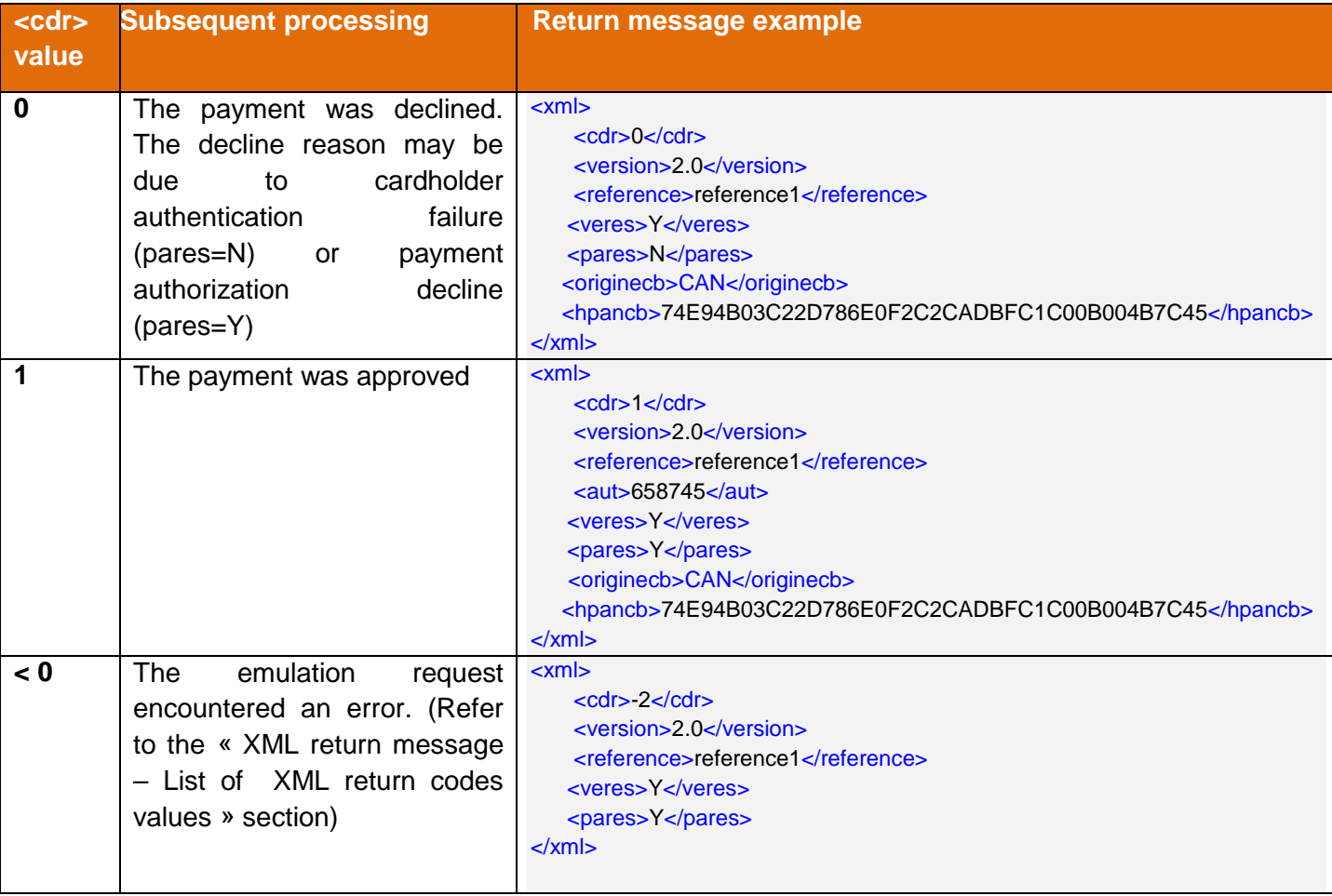

#### <span id="page-17-0"></span>**3.4 XML return message**

Below is a description of the XML return message tags that are returned to the merchant:

The following section describes the case where the « detailrefus » option is not used. If this option was used (i.e. « detailrefus=1 » was sent, please refer to the "Case where option « detailrefus » is activated" section.

#### <span id="page-17-1"></span>**3.4.1 Traditional case where option "detailrefus" is not activated**

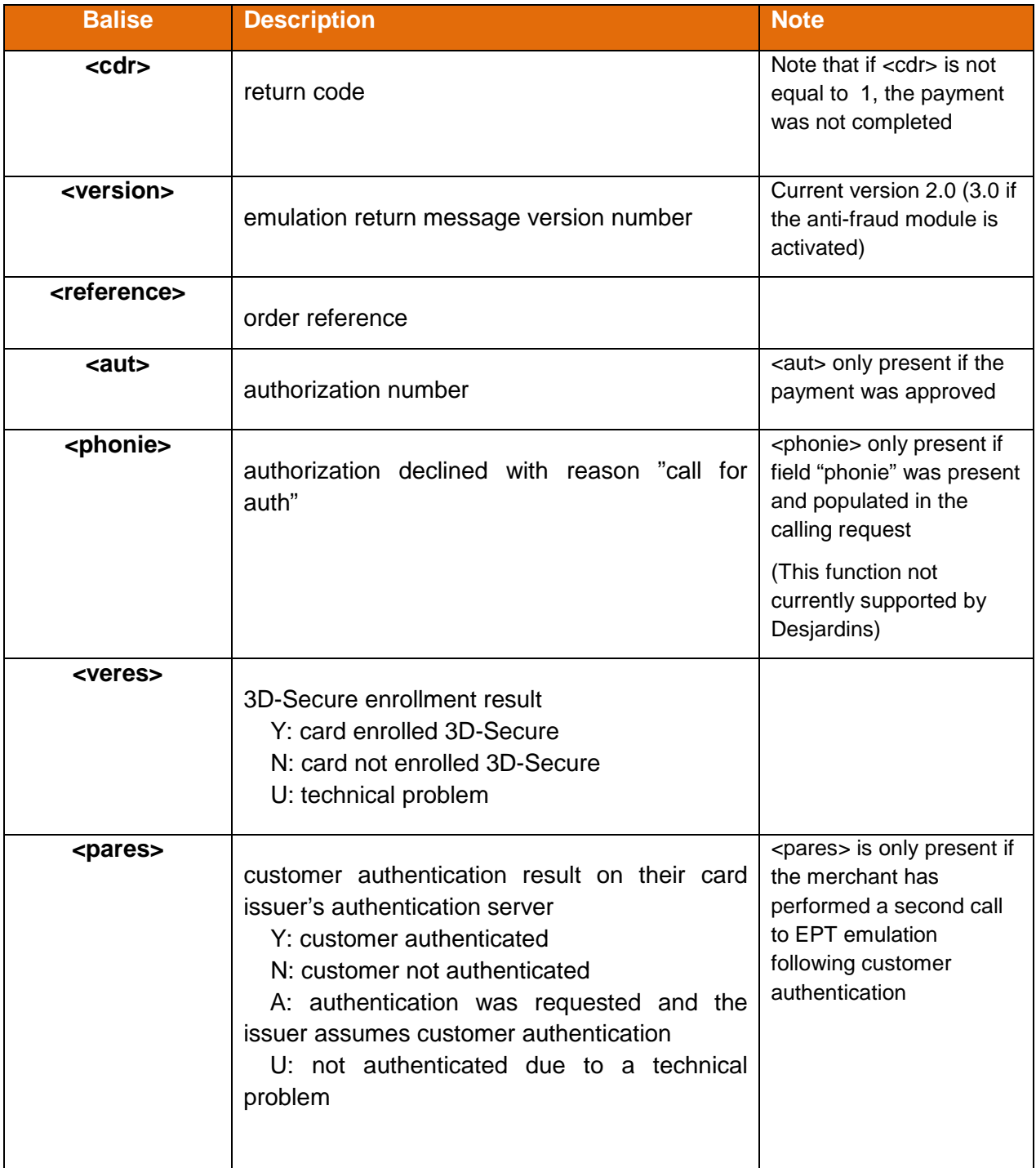

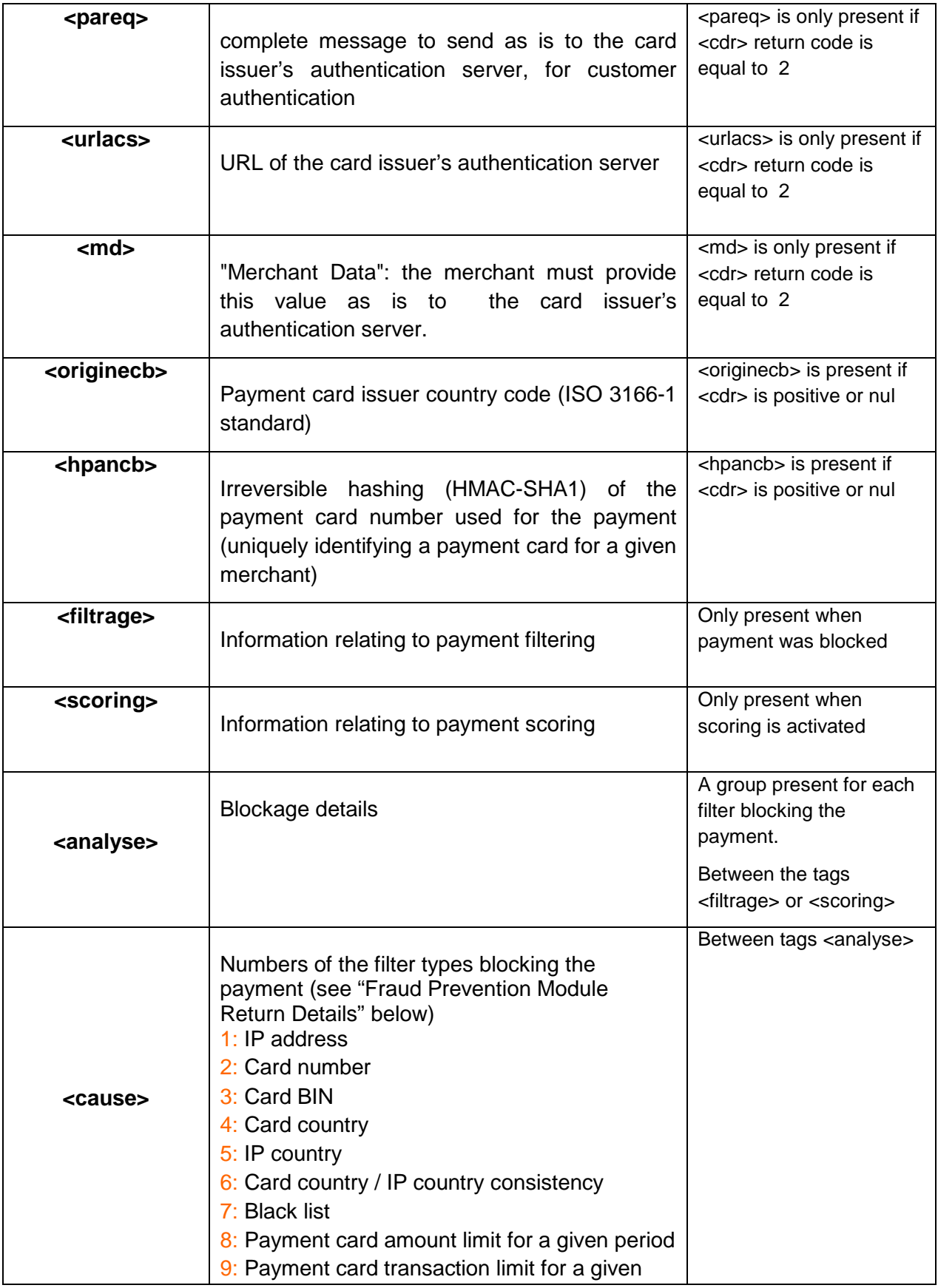

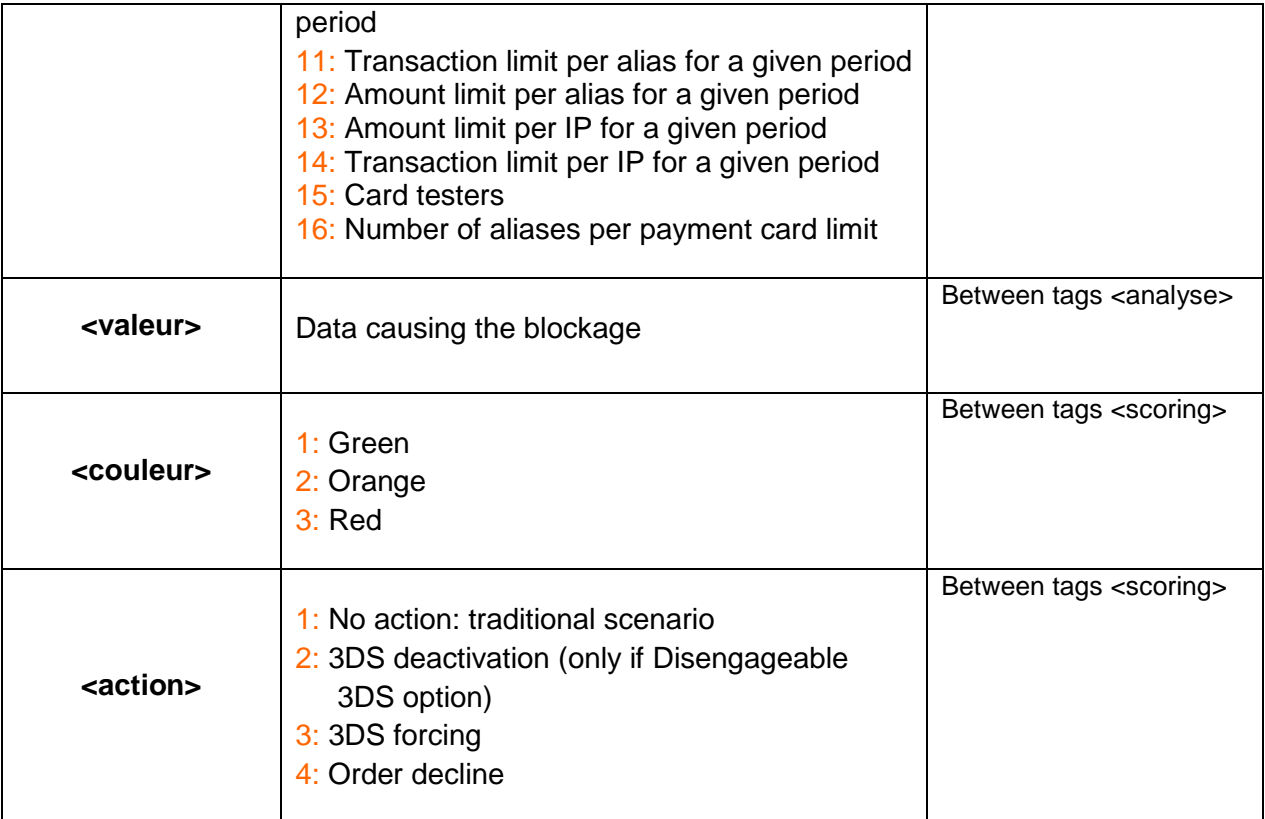

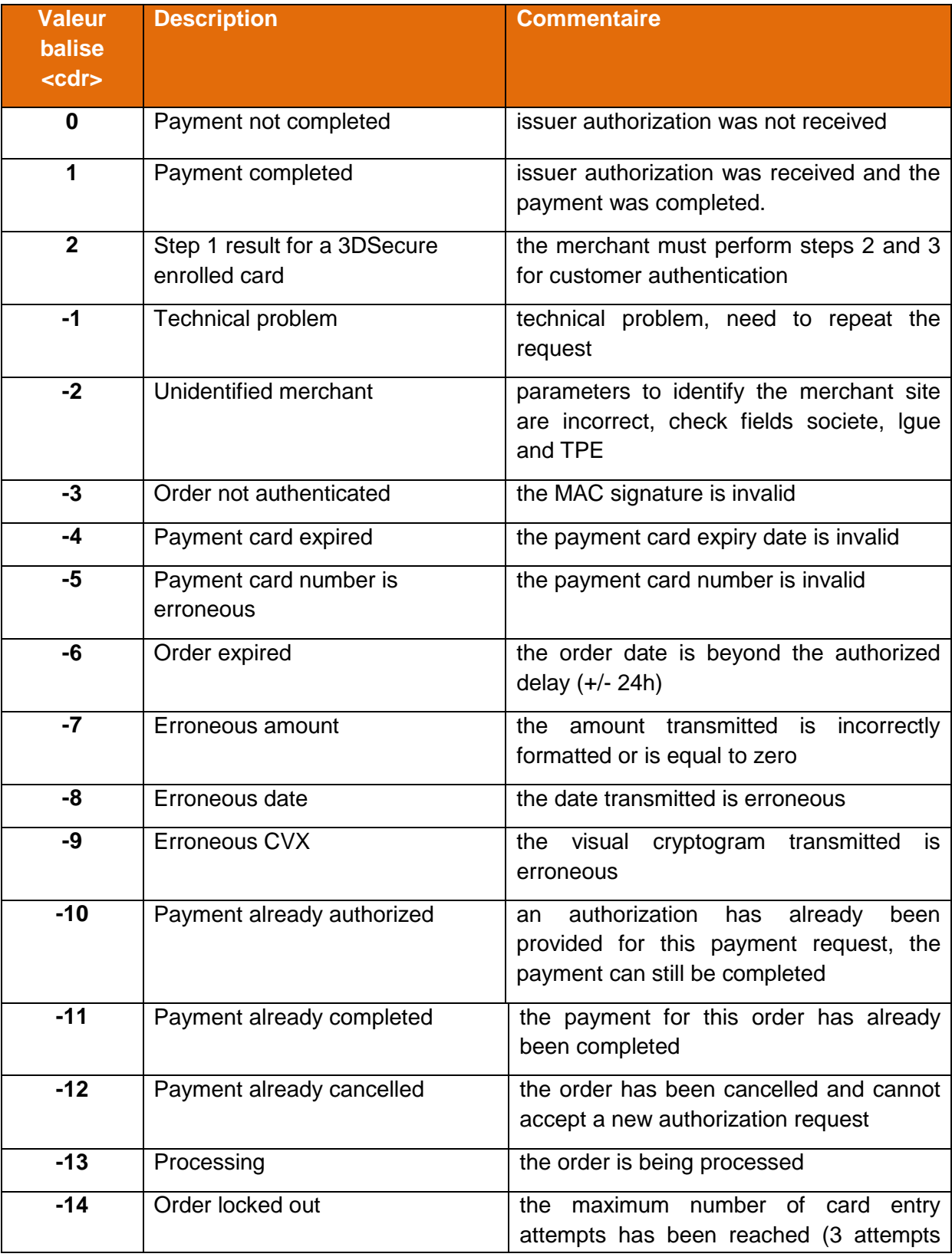

# <span id="page-20-0"></span>**3.4.2 List of XML return code message values (tag <cdr>)**

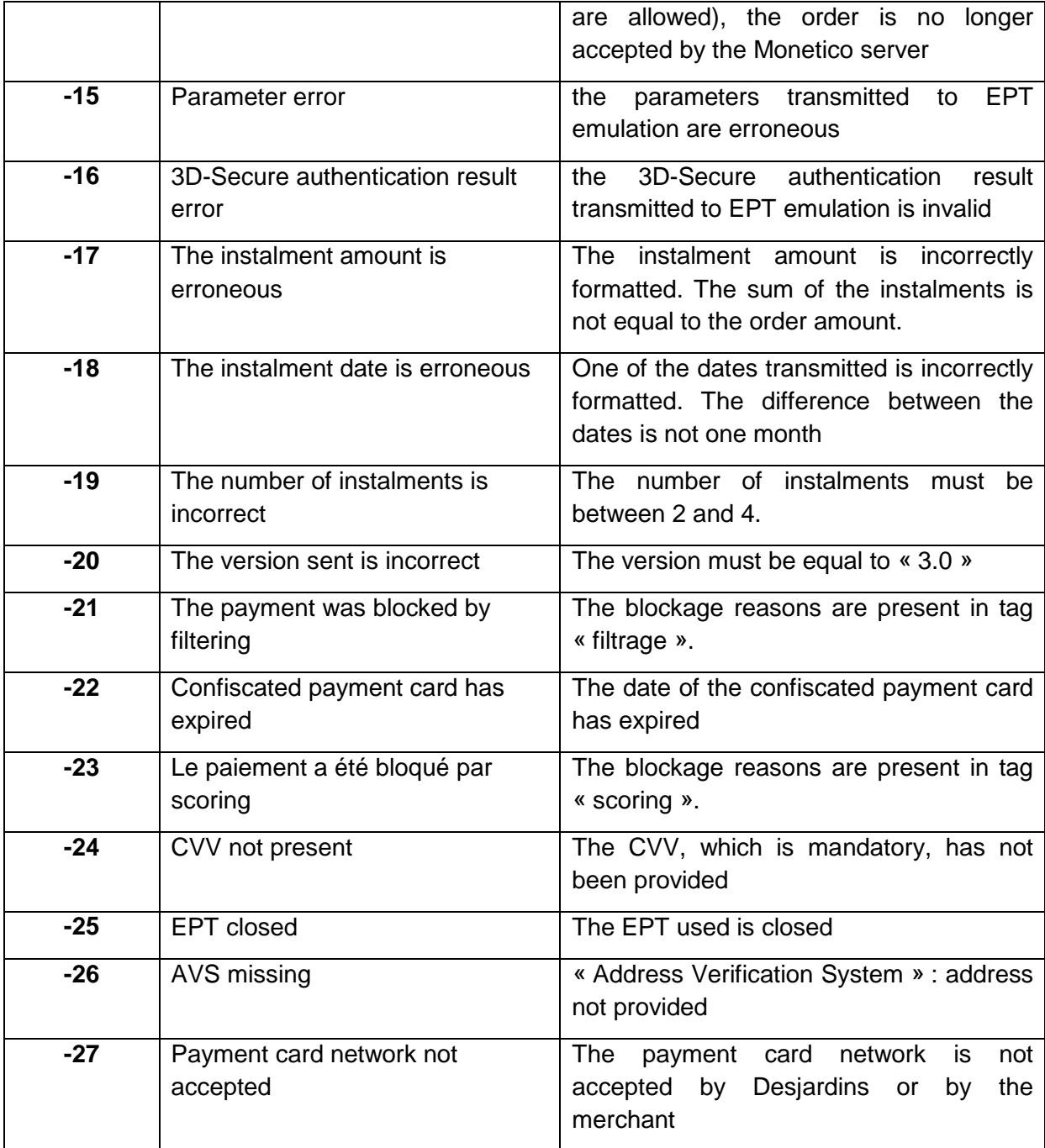

# <span id="page-22-0"></span>**3.4.3 Case where option " detailrefus" is activated**

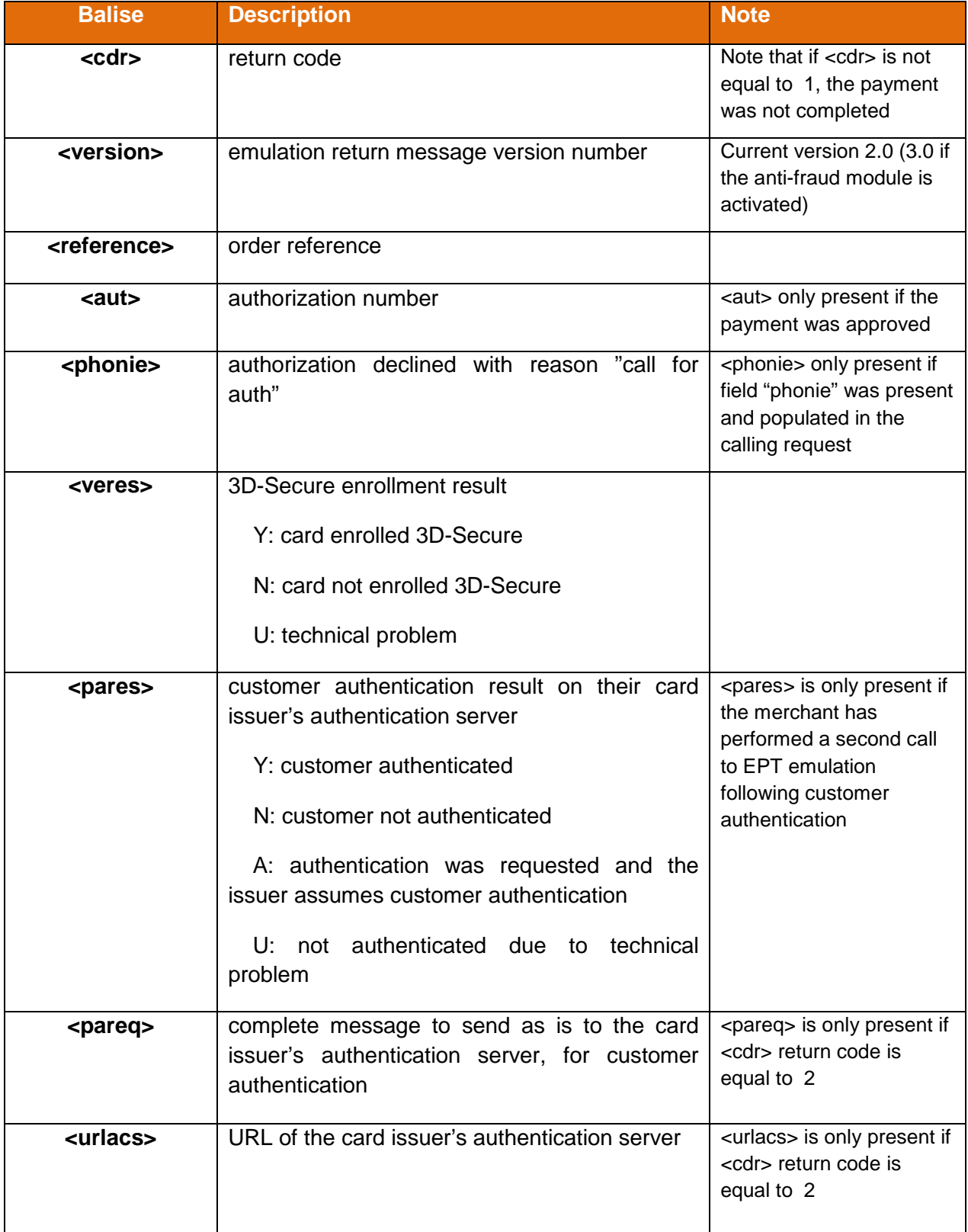

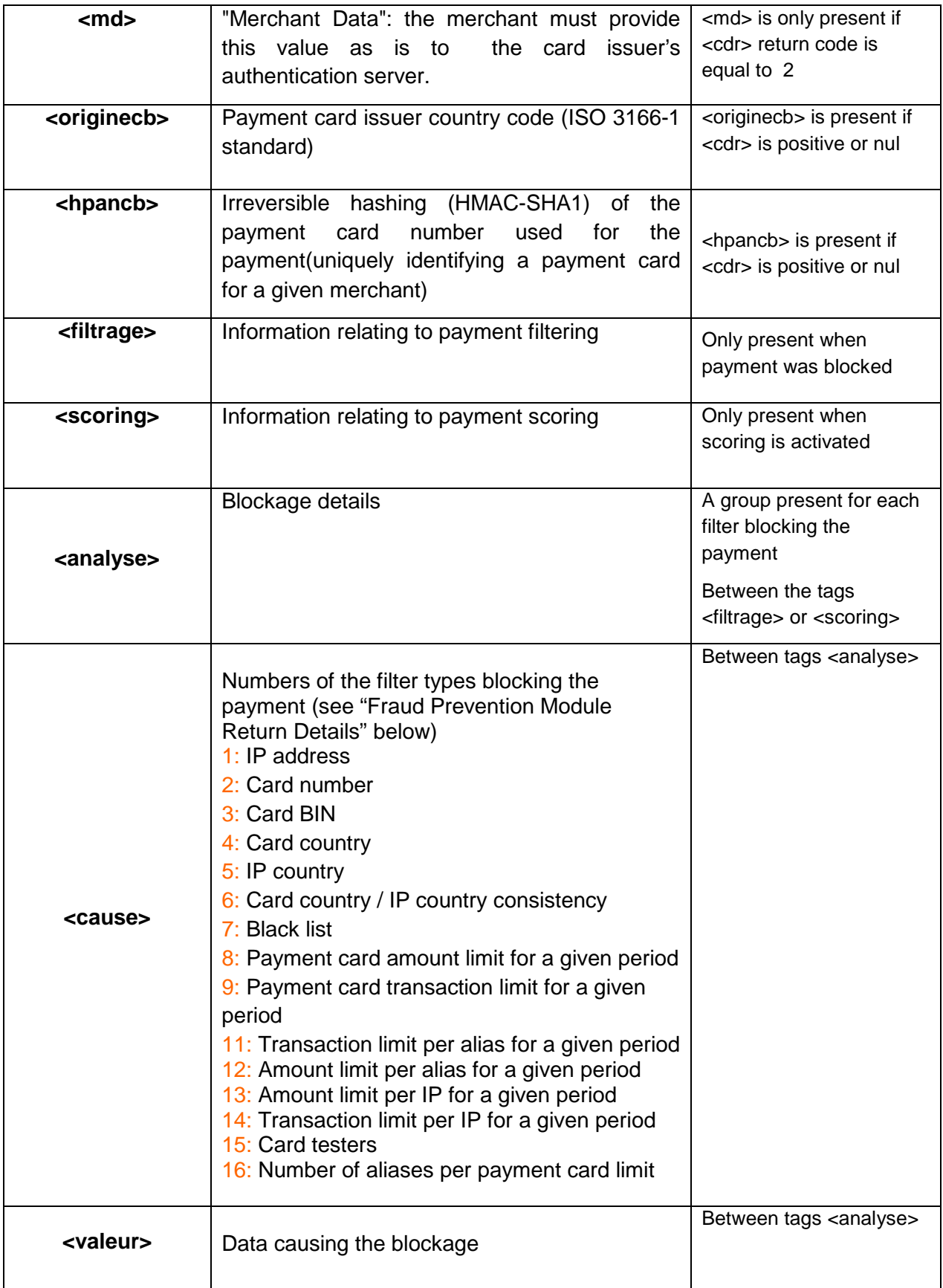

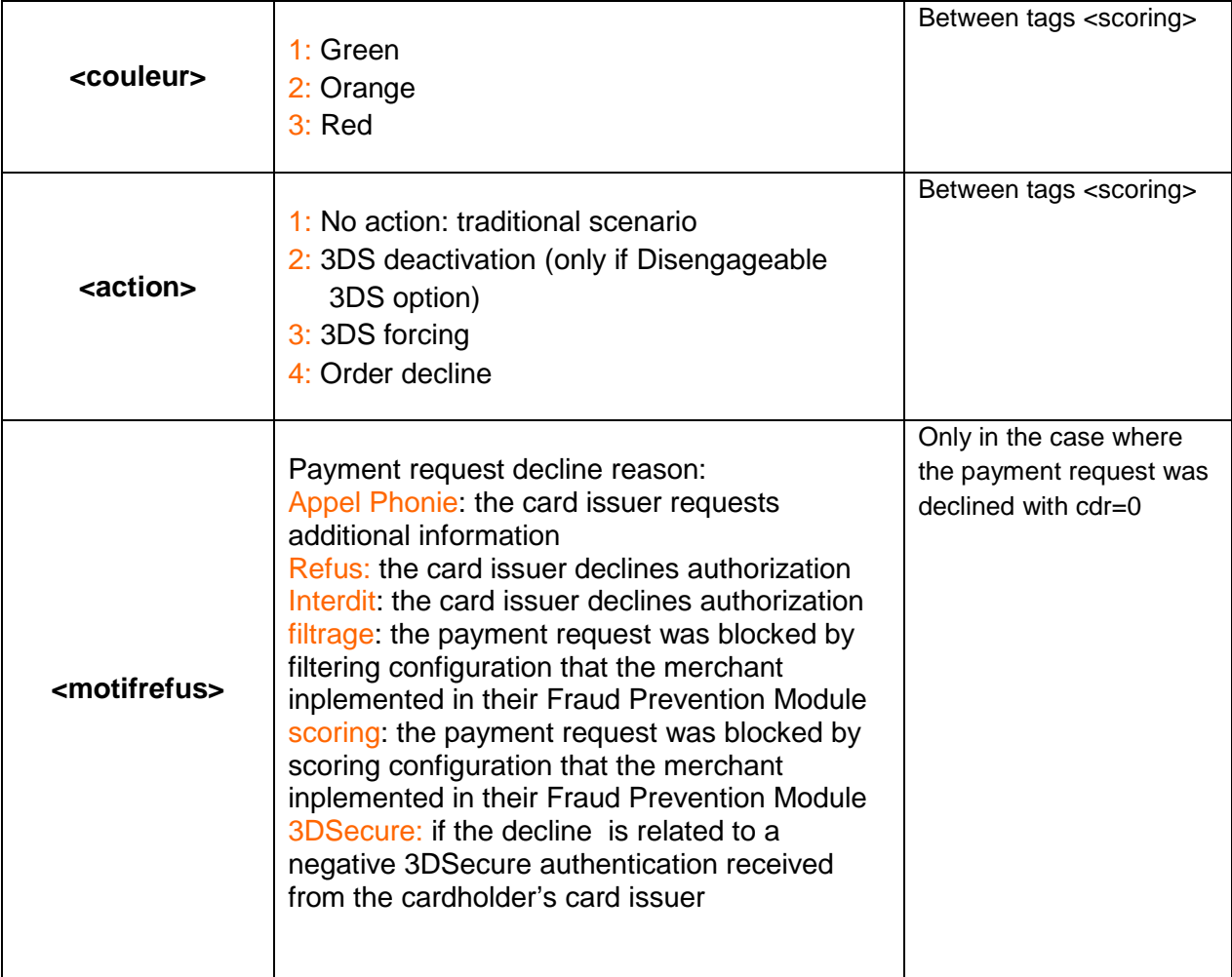

# <span id="page-25-0"></span>**3.4.4 List of XML return code messages (tag <cdr>)**

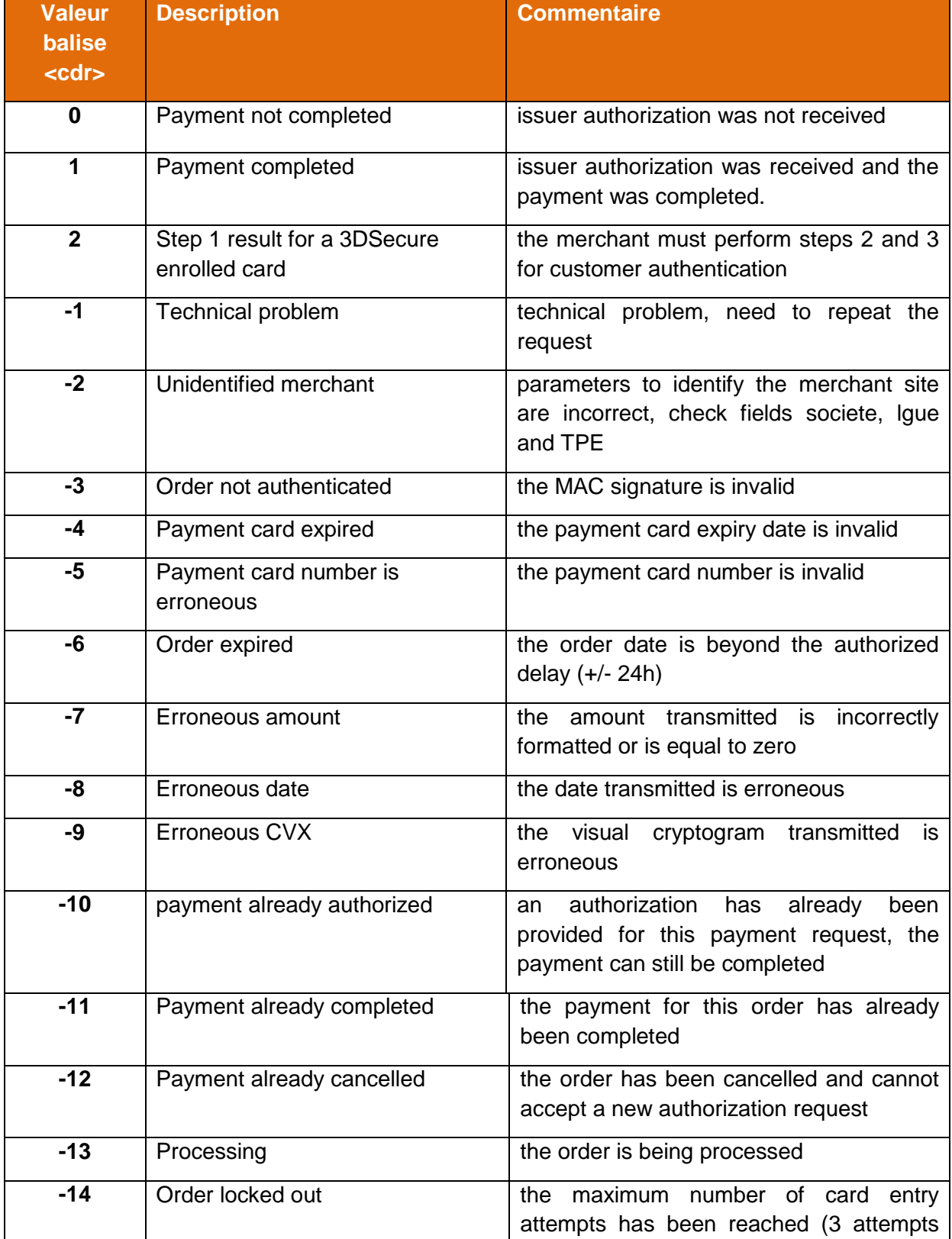

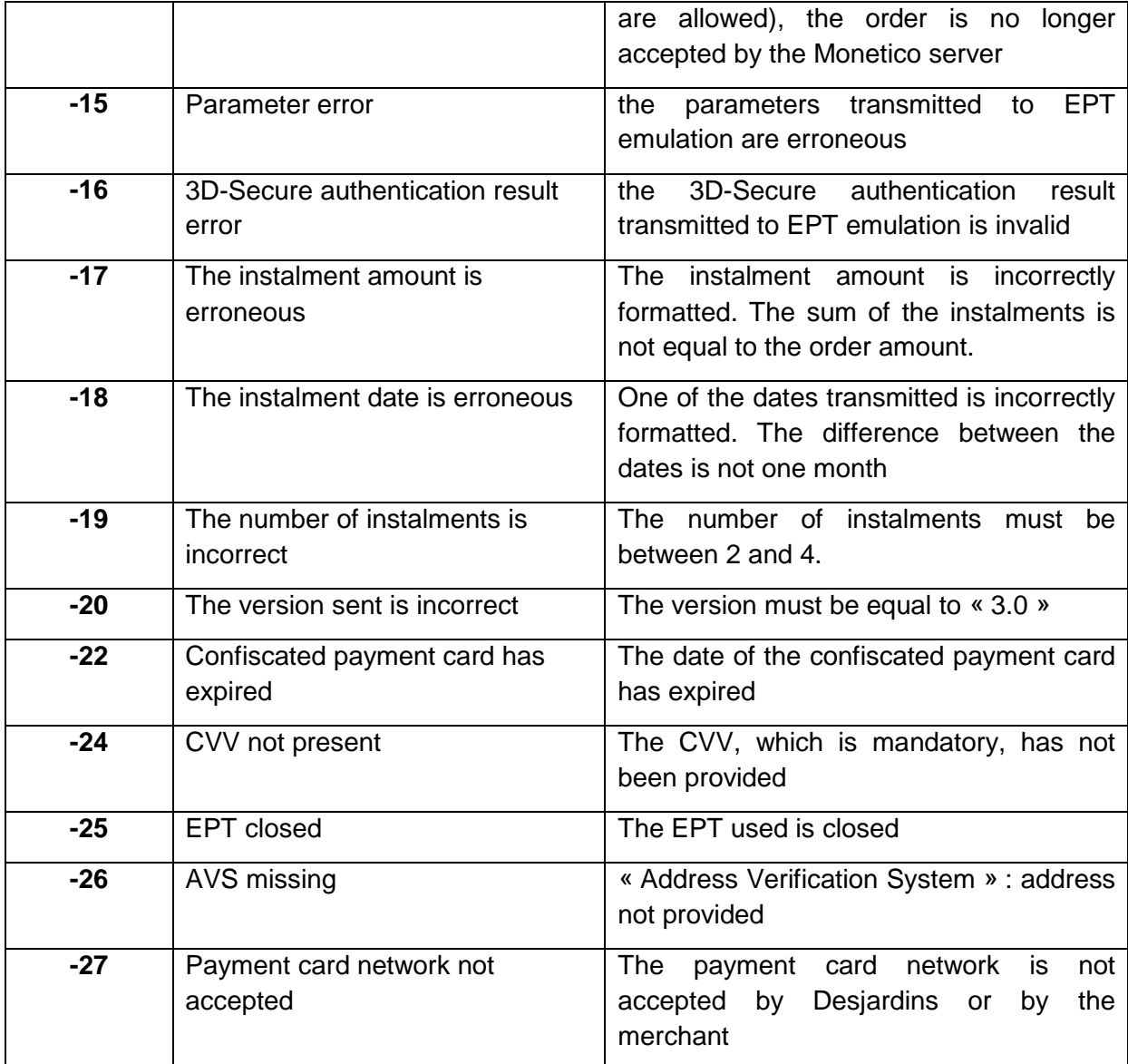

#### <span id="page-27-0"></span>**3.4.5 Fraud Prevention Module Return Details**

The payment filtering function uses a set of nine filters that are completely configurable via the Control Panel (new version). Each of these filters relates to a specific criterion such as customer IP address or email address, the country of the customer's card, etc.

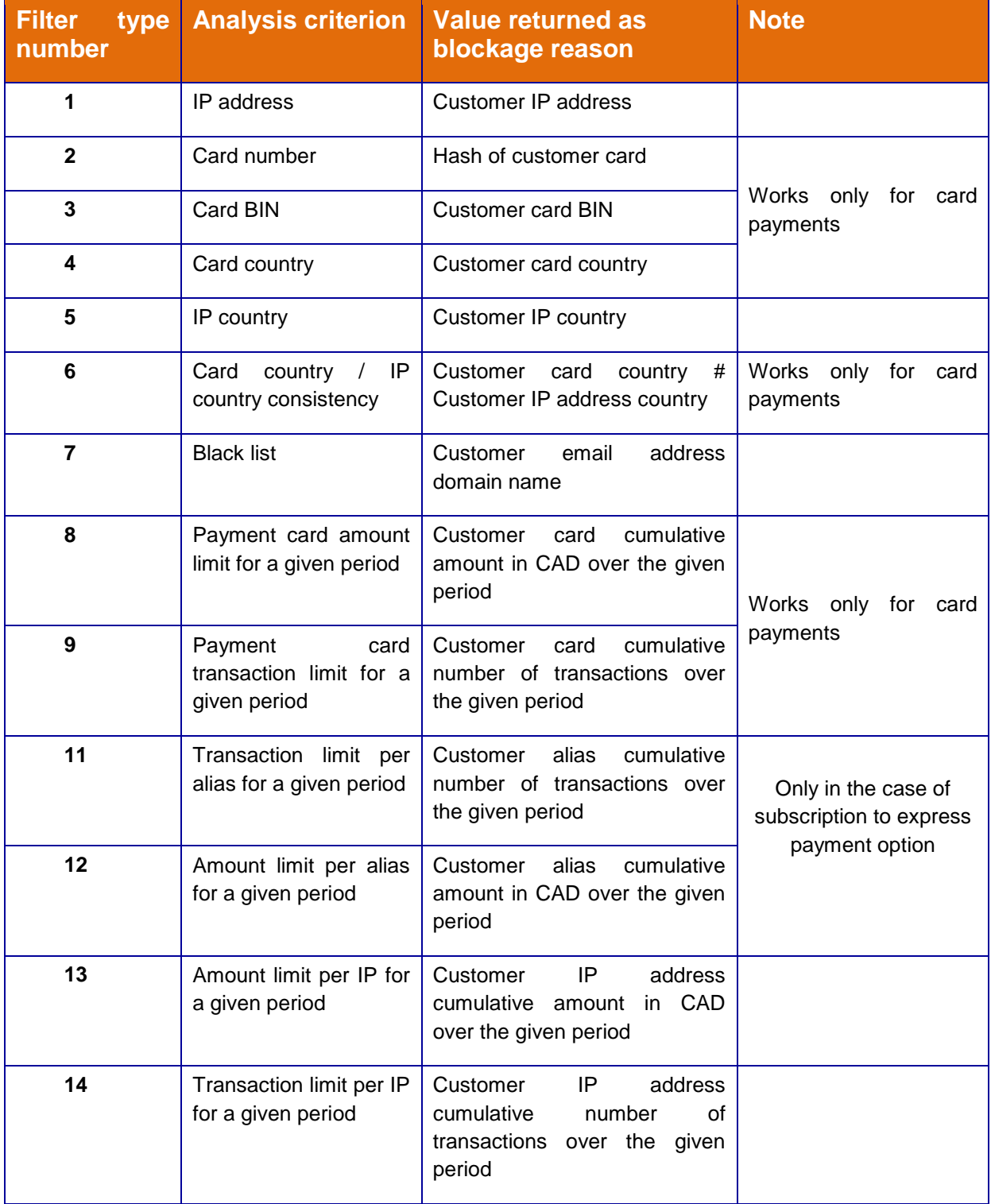

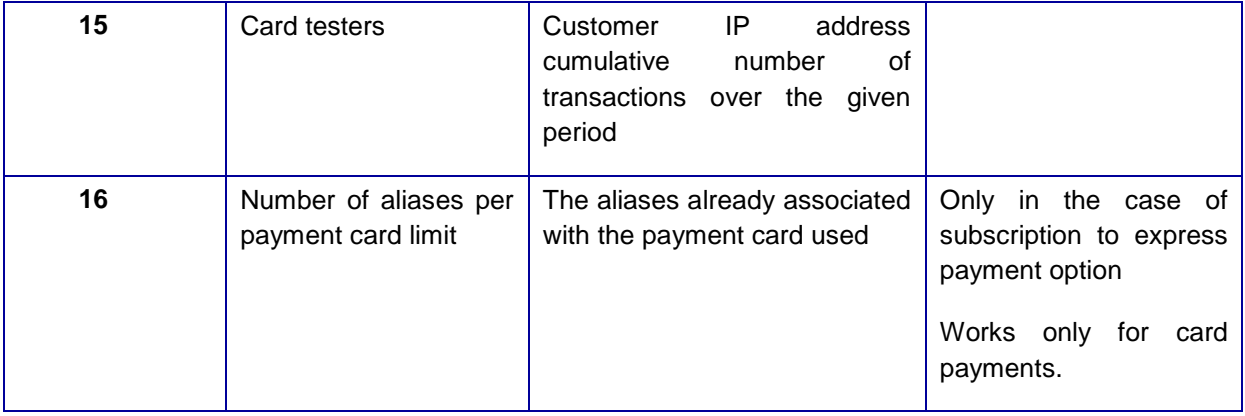

# <span id="page-29-0"></span>**4 Appendices**

#### <span id="page-29-1"></span>**4.1 General requirements for the HTML coding of fields**

All fields of the call request with the exception of the version and the amounts must be encoded in HTML before formatting in the form (i.e. immediately after the MAC calculation).

The characters to be encoded are ASCII codes from 0 to 127 which are deemed to be risky:

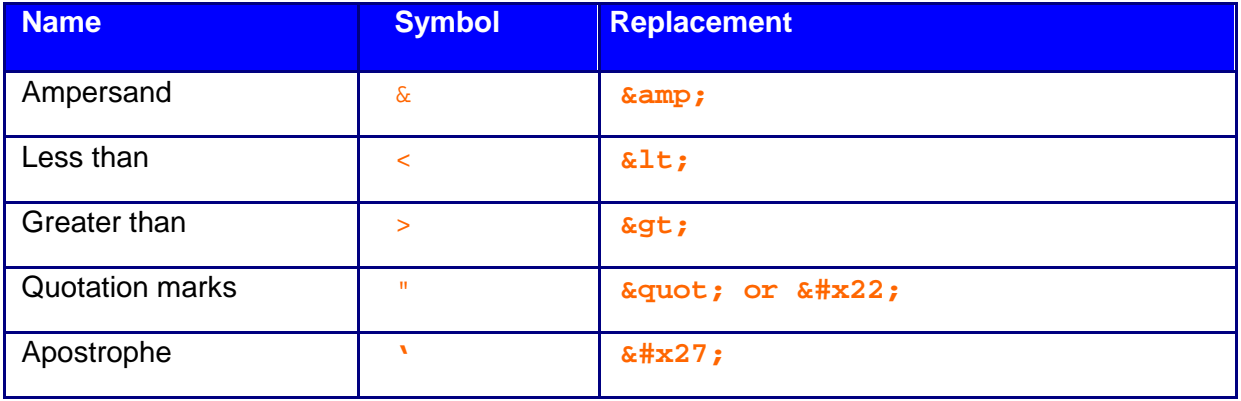

Functions of the "HTML\_ENCODE" type (see IETF RFC1738 standard) of languages are perfectly suitable and encode many more characters, typically anything that is not:

- ABCDEFGHIJKLMNOPQRSTUVWXYZ
- abcdefghijklmnopqrstuvwxyz
- 0123456789
- . (underscore, period, hyphen)

If you use characters outside the common printable ASCII range (31<ASCII<127) in field "texte-libre", you must encode the field before any payment-related processing to avoid problems while calculating the MAC seal.

Lastly, the fields must not contain ASCII characters 10 and 13 (CR and LF).

# <span id="page-30-0"></span>**4.2 Specific requirements depending on the field**

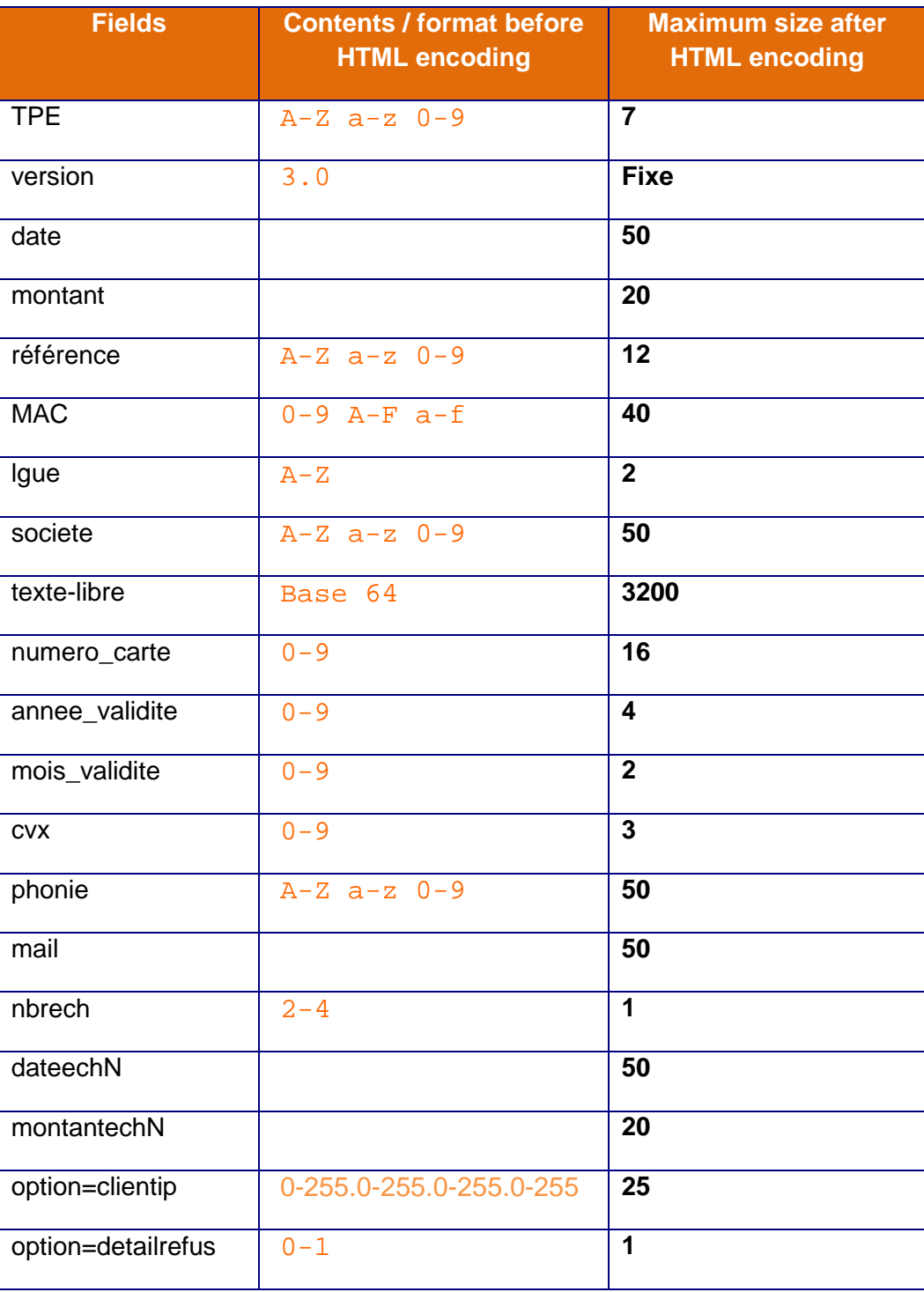

#### <span id="page-31-0"></span>**4.3 3D-Secure mode**

#### <span id="page-31-1"></span>**4.3.1 Description**

In order to strengthen the security of Internet transactions, a new security standard is now in place: 3D Secure. It aims to reduce the risk of fraud, thanks to a cardholder authentication procedure by the card issuer.

#### The objective: to reduce the risk of fraud

In order to avoid having a transaction rejected because the customer contests the purchase with the card issuer, this procedure now verifies the customer's identity. In addition to card number, expiry date and cryptogram, with the 3D Secure system, the cardholder must authenticate themselves to their card issuer by providing a code or some personal information.

#### <span id="page-31-2"></span>**4.3.2 How it works**

Below is a simplified summary of the message exchanges in 3D Secure mode:

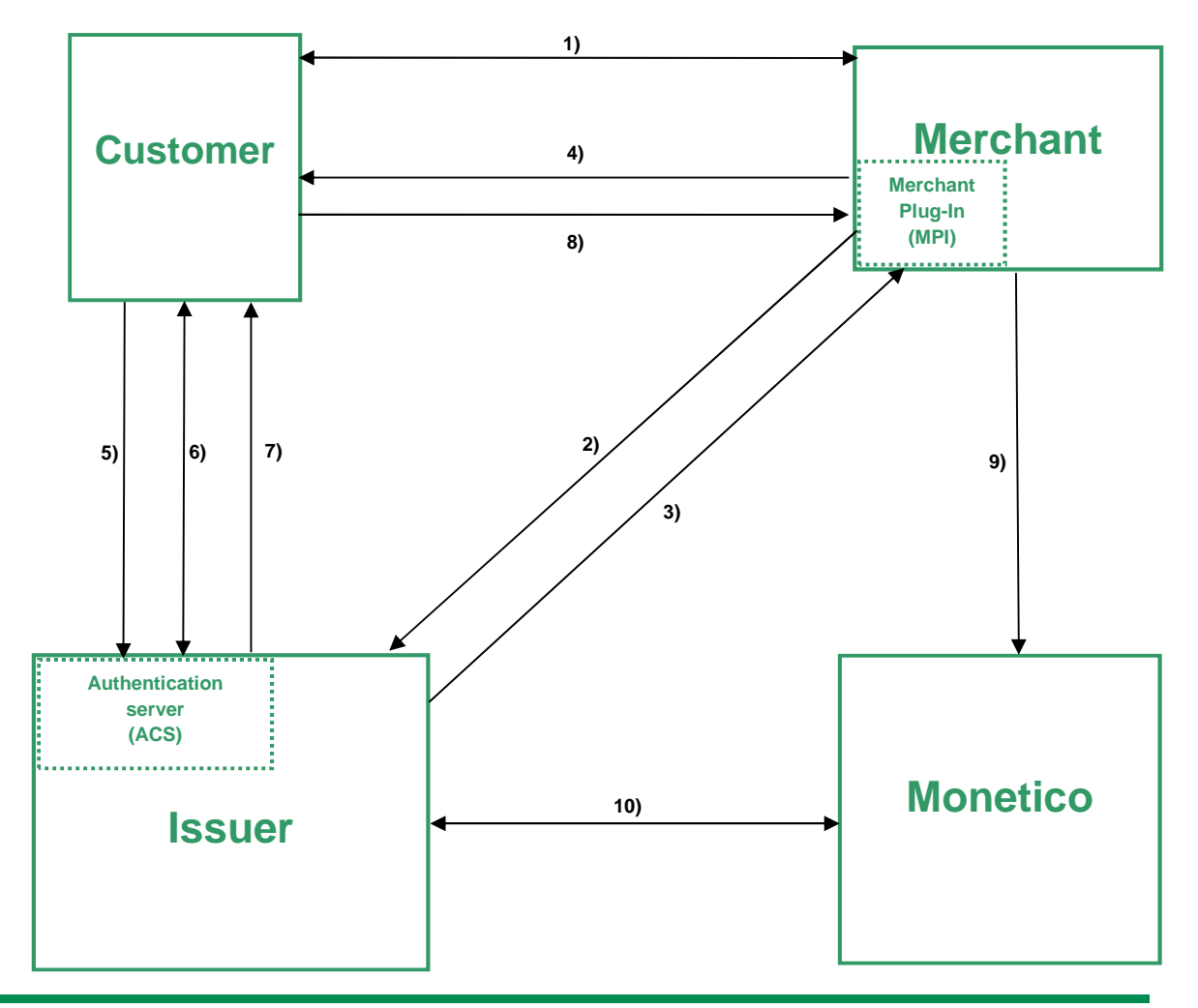

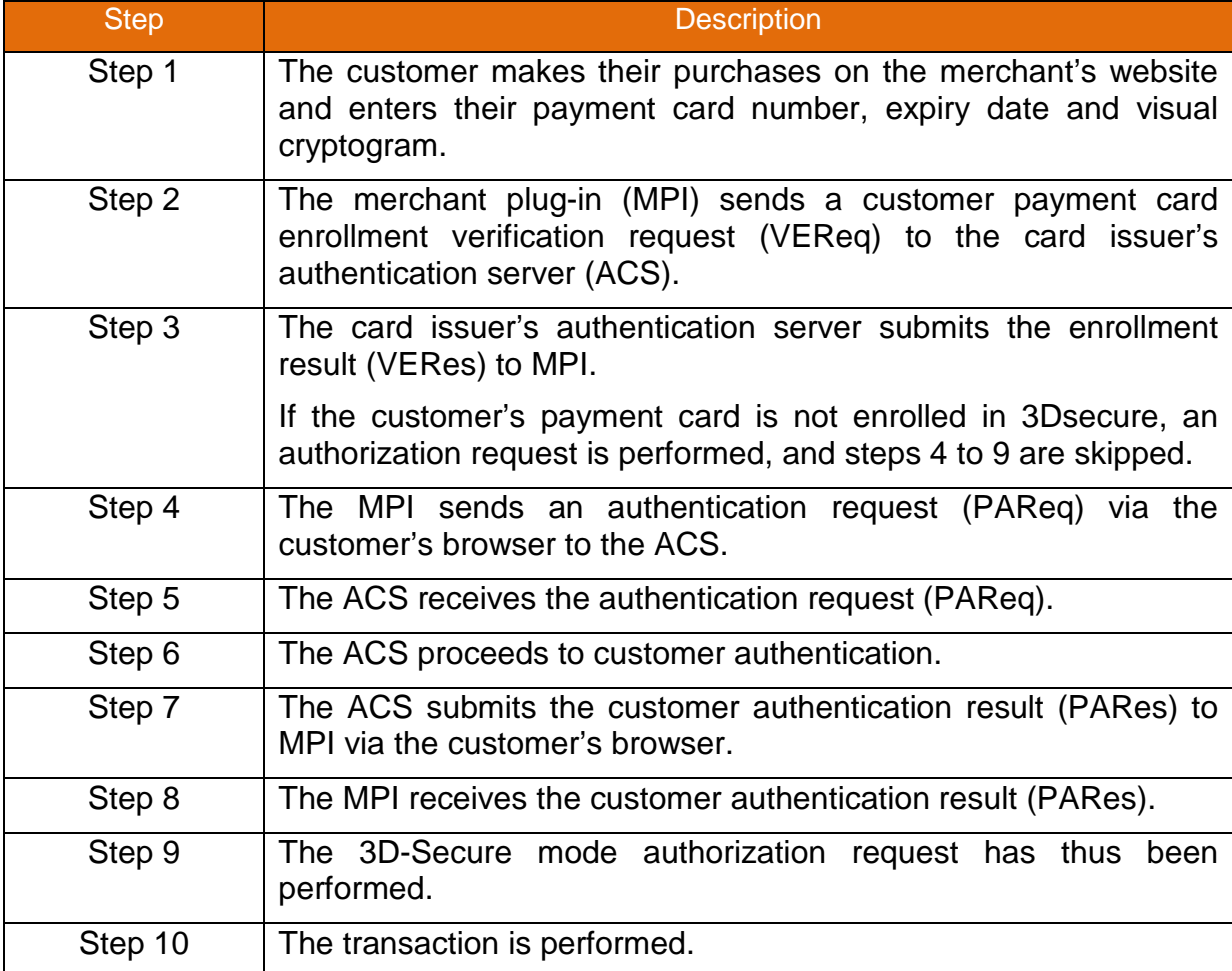

# <span id="page-32-0"></span>**4.3.3 3D-Secure glossary**

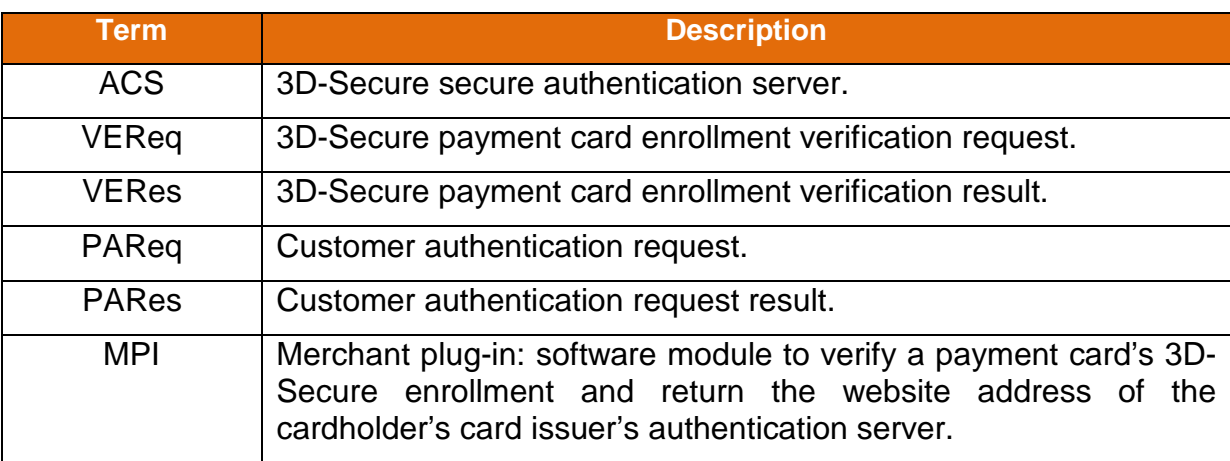

# <span id="page-33-0"></span>**5 Use of the service**

#### <span id="page-33-1"></span>**5.1 Test environment**

The role of our test server is to enable you to test and validate your developments.

On the test server, the only card validation performed is on the card number structure. Nothing else is validated such as expiry date, black list, etc. that are applied on our production server.

#### **Of course, all operations carried out by our test payment server are fictitious and do not result in any real financial transaction.**

In order to test the different return codes provided by the Monetico server, several test card numbers are available that result in different authorization responses by the card issuer:

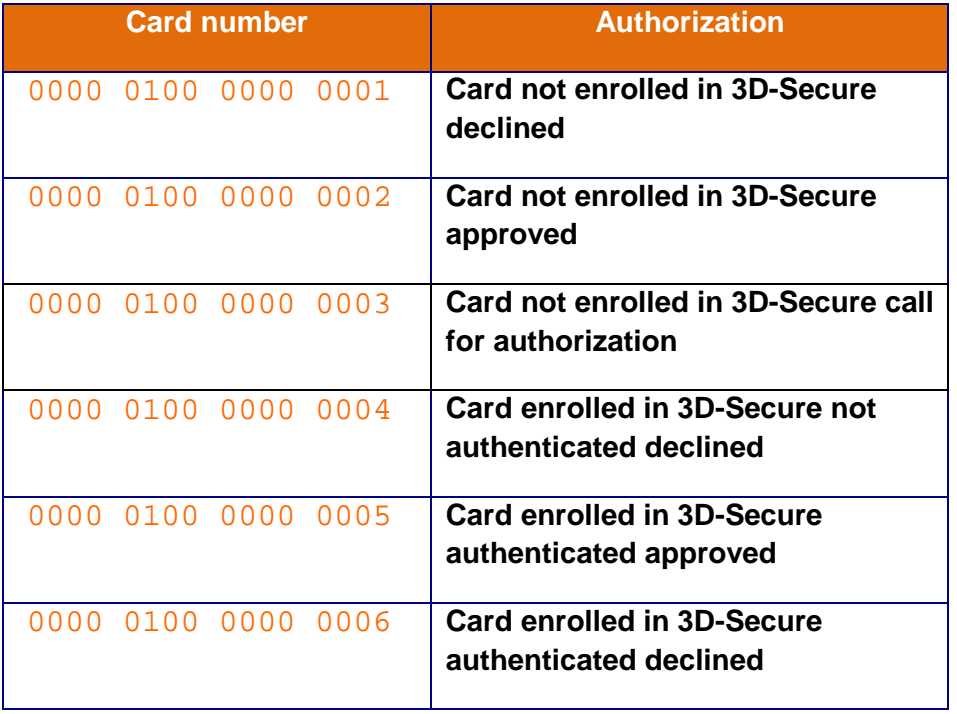

The test environments are available at the following address:

• https://p.monetico-services.com/test/emulation3ds.cgi

#### <span id="page-33-2"></span>**5.2 Production environment**

After validating your developments and completing the request to support@desjardins.monetico-services.com to go into Production, you will be able to access the Production server, at the following address:

• https://p.monetico-services.com/emulation3ds.cgi

*Please note that the payment requests sent to the Production server represent real financial transactions.* 

# <span id="page-35-0"></span>**5.3 Technical support**

Desjardins offers assistance for the overall understanding of the use of its solution:

- by email to support@desjardins.monetico-services.com
- by phone: Montreal area: 514-397-4450 Canada and the US: 1-888-285-0015

However, Desjardins provides only limited support for any issues relating to the technical integration of its payment solution.

.

#### **END OF DOCUMENT**